# Alcatel-Lucent **OmniPCX** *Enterprise Communication Server*

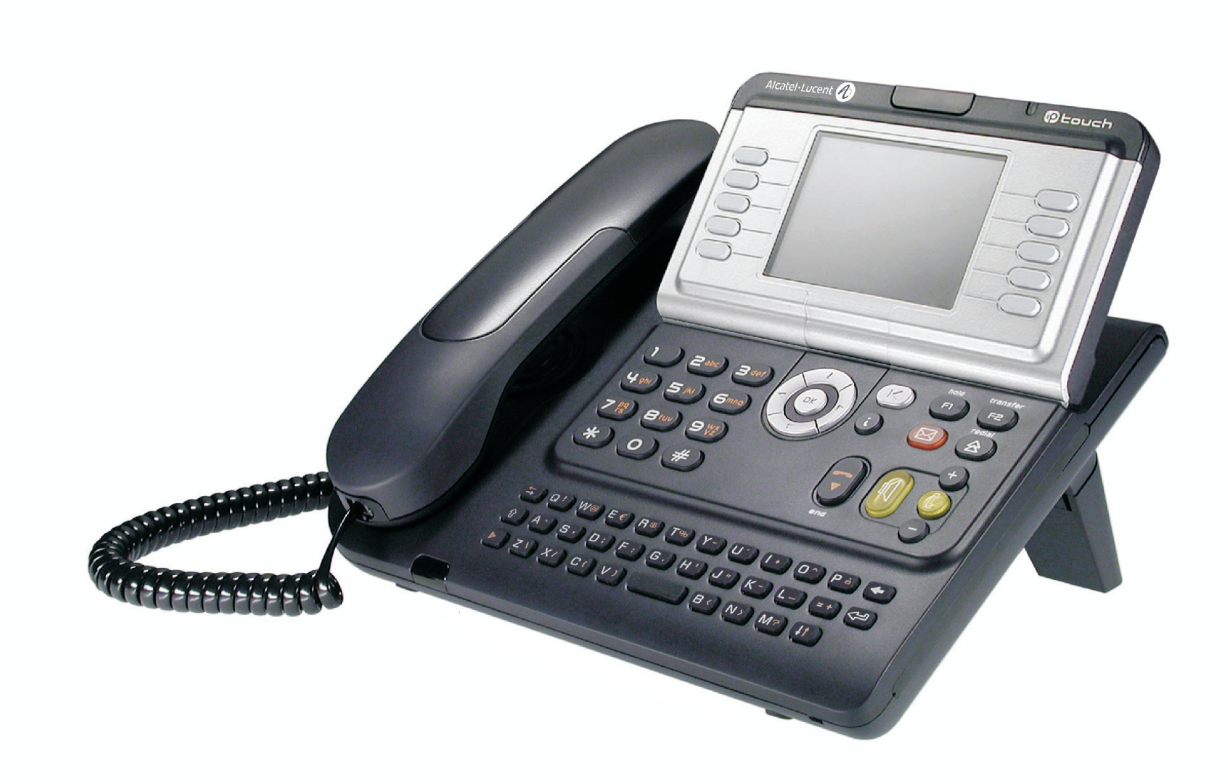

**Alcatel-Lucent IP Touch 4068 Phone Alcatel-Lucent IP Touch 4038 Phone Alcatel-Lucent 4039 Digital Phone**

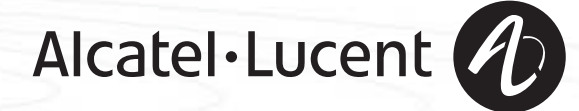

### *User manual*

#### Introduction

Thank you for choosing a telephone from the Alcatel-Lucent IP Touch 4038/4068 & 4039 Digital Phone range manufactured by **Alcatel-Lucent**.

Your IP Touch & Digital Phone terminal has a new ergonomic layout for more effective communication.

- A large graphic screen, in conjunction with various keys and the navigator, allows you to make calls, configure and program your telephone.
- a receiver that is pleasant to use: it fits nicely in the hand with a flexible grip section,
- communication is even more convenient using the audio keys (loudspeaker, handsfree),
- the convenient alphabetic keypad, to call your parties by name.

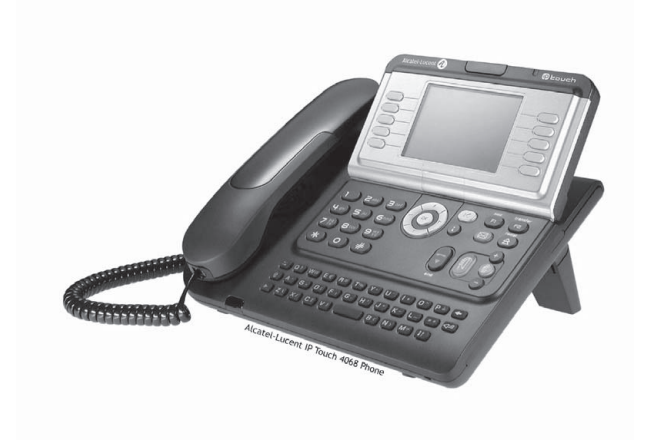

#### How to use this guide **• Actions • Keypad** Lift the receiver. The contract of the contract of the Numeric keypad. **abs**  $\subset$ Hang up. **Alphabetic keypad.** Alphabetic keypad. Specific key on numeric keypad. **2 • Navigator** Move the navigation key up, down, to the left or to the right. **OK** To go back one level (press and release) or to return to the welcome page (press and hold) ;  $(\blacktriangleleft)$ during a call, can be used to access the different pages (Menu, Main, etc.) and to return to the telephone screens. **• Display and display keys • Audio keys** Smith John Partial view of display.  $\begin{bmatrix} 1 \end{bmatrix}$  Speaker,  $\begin{bmatrix} 1 \end{bmatrix}$  Speaker, Handsfree. Display key. ● **△** Adjustment "reduce". …  $\bullet$ Adjustment "increase". **• Programmable keys and icons • Other fixed keys** Line key. **A** Hold and Transfer keys. Icon corresponding to key.  $\Box$ Voice mail access key.  $(\boxtimes)$ **• Other symbols used** Menu Means that the feature is accessible from the Menu page. Main Means that the feature is accessible from the Main page. Info Means that the feature is accessible from the Info page. IV Means that the feature is subject to programming. If necessary, contact your installer. Means that the feature can be accessed by pressing a programmed key - see **Program the keys**   $\bullet$ **for the Main page or the add-on module**. These symbols may be supplemented by small icons or text.

# *Contents*

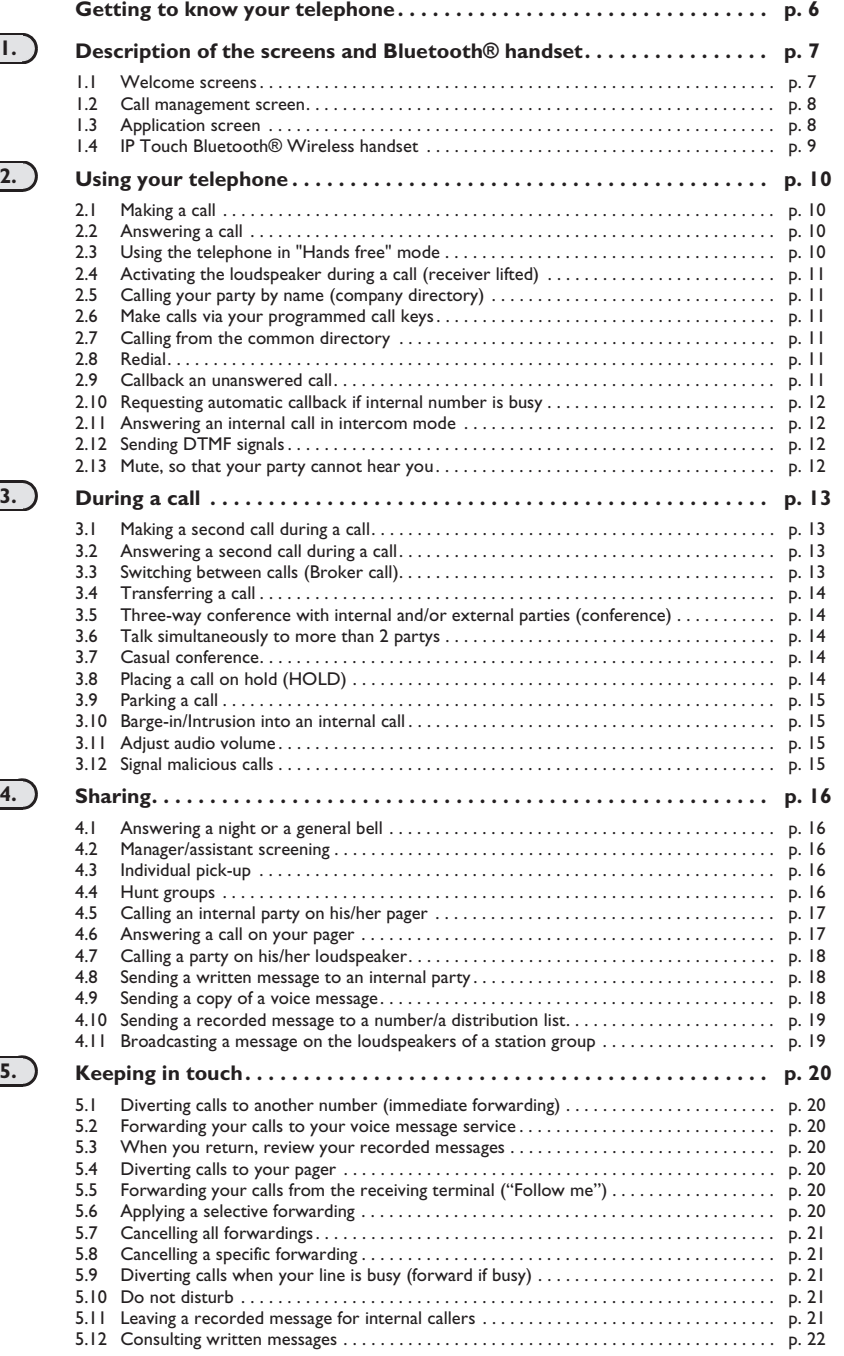

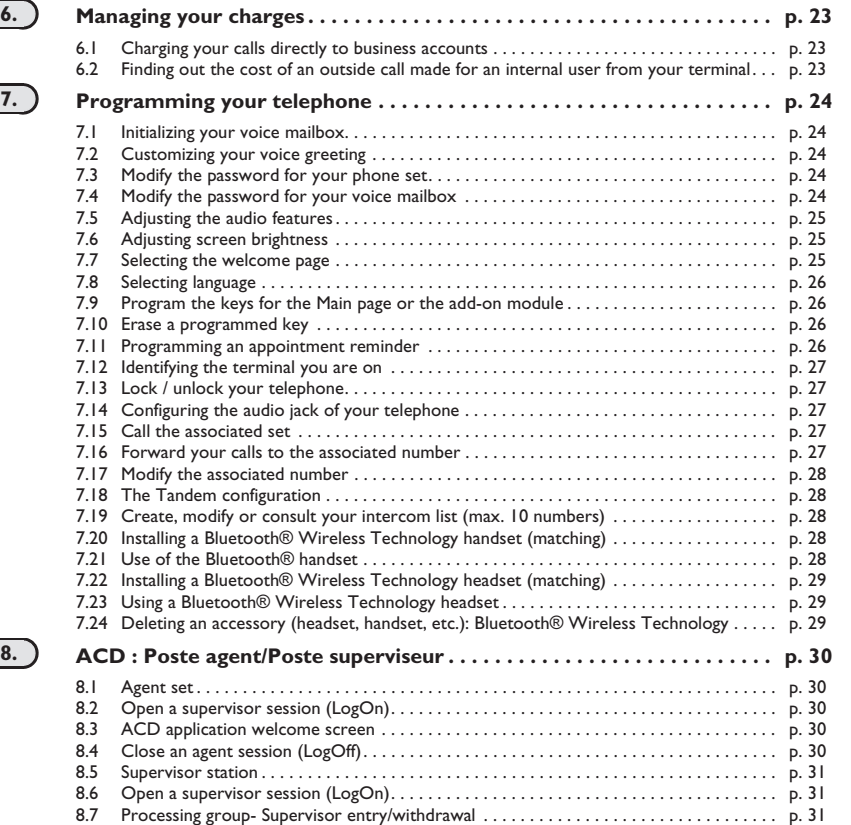

8.8 Supervision or acceptance of an assistance request ………………………………… [p. 31](#page-30-4)<br>8.9 Close a supervisor session …………………………………………………… p. 31

**Annex**

Writing accented or special characters with the phone keyboard

**Compliance**

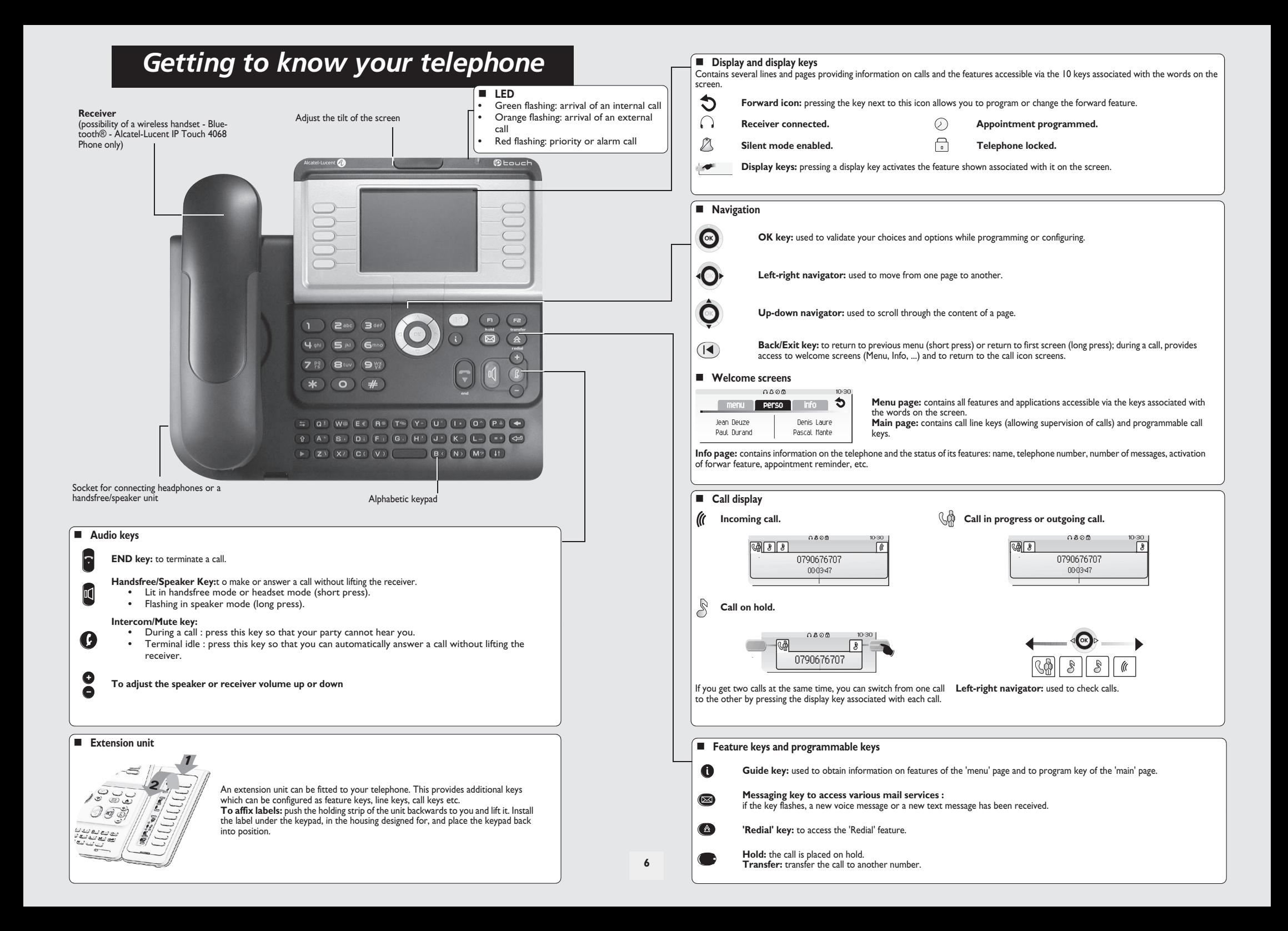

### *Description of the screens and Bluetooth® handset* 1

#### <span id="page-6-0"></span>1.1 Welcome screens

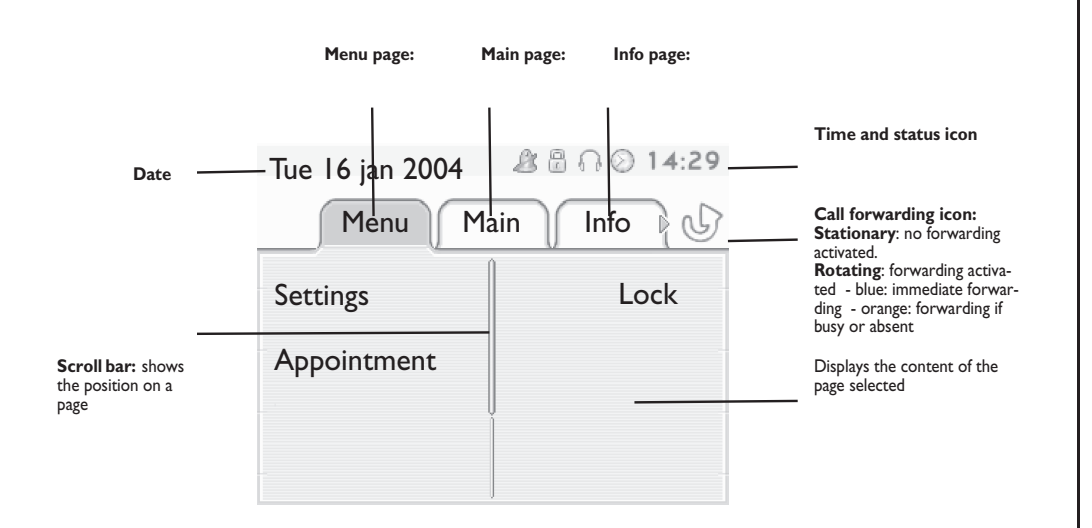

 **Menu page:** contains all features and applications accessible via the keys associated with the words on the screen. From this page, it is possible to adjust the ringer volume and screen brightness, program the time of an appointment, lock the terminal, define the default page displayed, configure voice mail, and access telephone features such as calling back one of the last 10 numbers or intercepting calls.

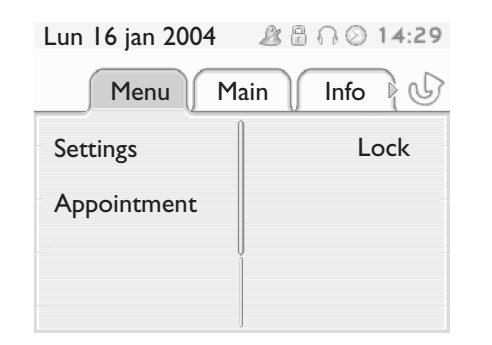

**Main page:** contains call line keys (allowing supervision of calls) and programmable call keys. The up-down navigator is used to access all the speed dial keys (apart from those displayed by default). Direct call keys are programmed or modified via the Information key.

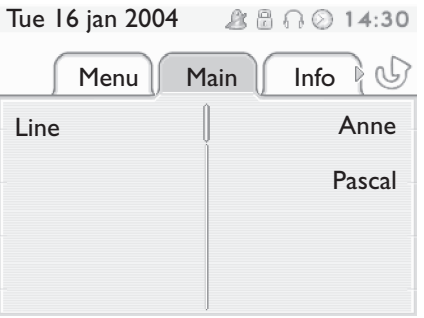

 **Info page:** contains information on the telephone and the status of its features: name, telephone number, number of messages, activation of forwar feature, appointment reminder, etc.

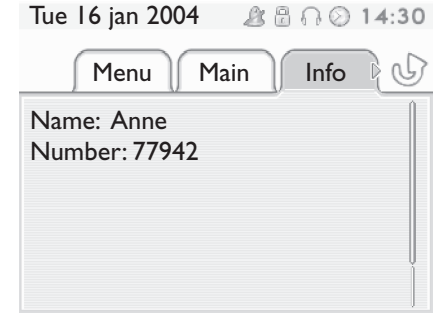

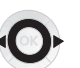

**Left-right navigator:** used to move from one page to another.

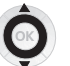

**Up-down navigator:** used to scroll through the content of a page.

## *Description of the screens and Bluetooth® handset*

<span id="page-7-0"></span>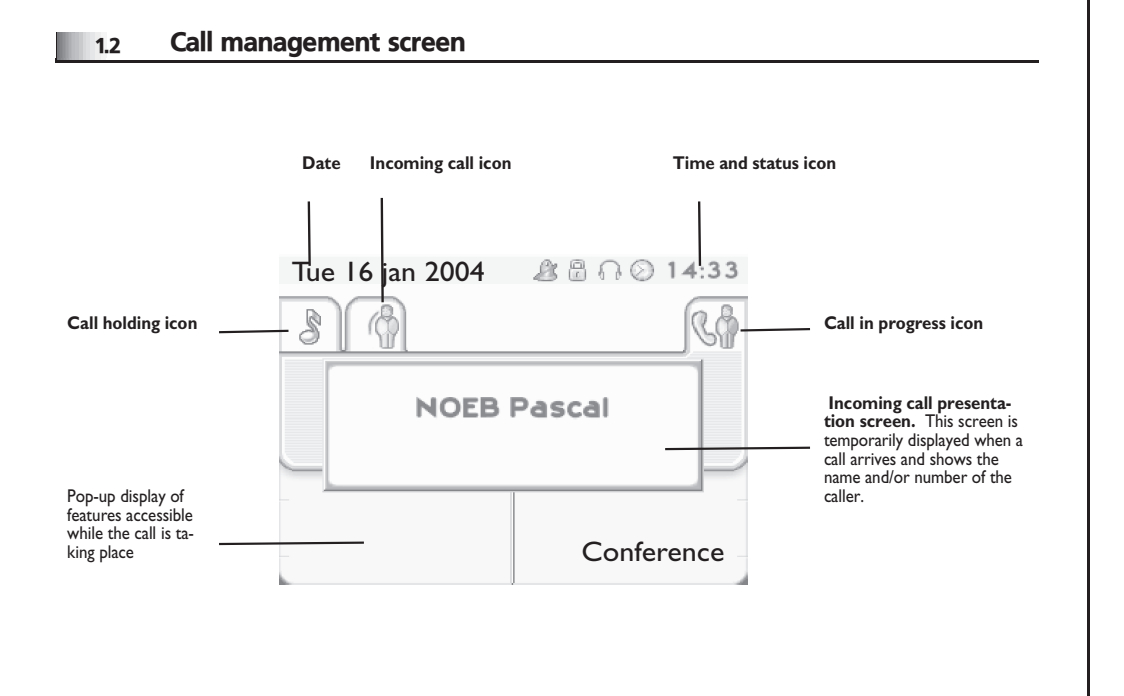

<span id="page-7-1"></span>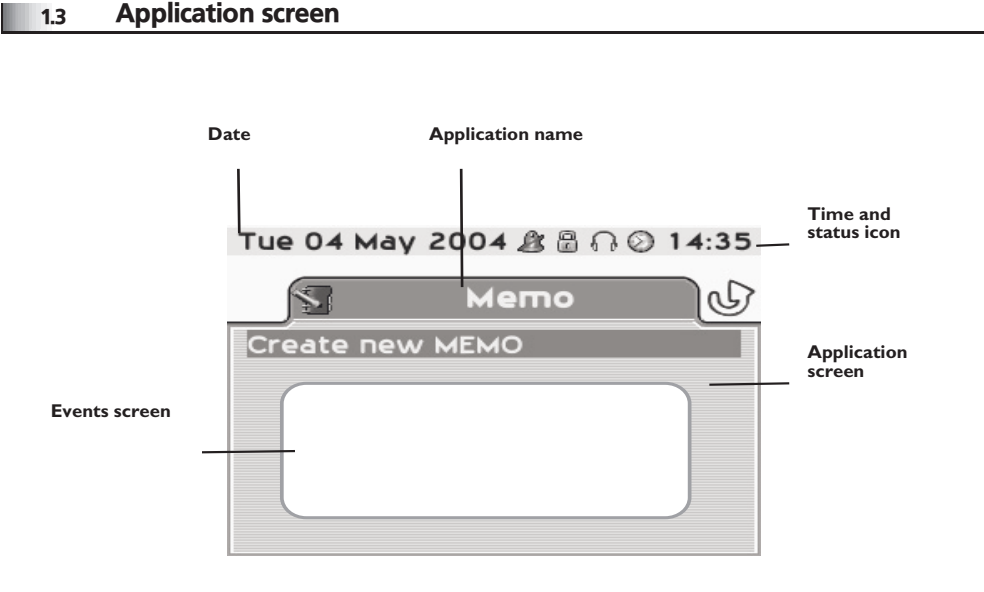

**Application screen:** displays information relevant to programming or configuring the telephone.

 **Events screen:** displays events connected to the programming or configuration operations in progress, confirmation, rejection, error, etc.

Each tab corresponds to a call, the status of which is symbolized by its icon (in progress, held, arrival of new call). When a call is in progress, use the left-right navigator to look at held or incoming calls.

Use the up-down navigator to display the features accessible. These features (transfer, conference, etc.) are directly related to the status of the call consulted. For example, the transfer feature will not be available between a call in progress or a held call and an incoming call.

#### **Back/Exit key:**

 $($ 

used to switch from a telephone screen to an application screen. For example, can be used while a call is in progress to look up a number, program an appointment reminder, etc.

Calls can also be managed from the Main page.

While the call is in progress, press the Back/Exit key and display the Main page.  $\equiv$ Calls in progress or waiting are displayed on the different line keys. It is then possible to converse with the caller of your choice by pressing the key associated with him.

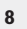

# *Description of the screens and Bluetooth® handset*

<span id="page-8-0"></span>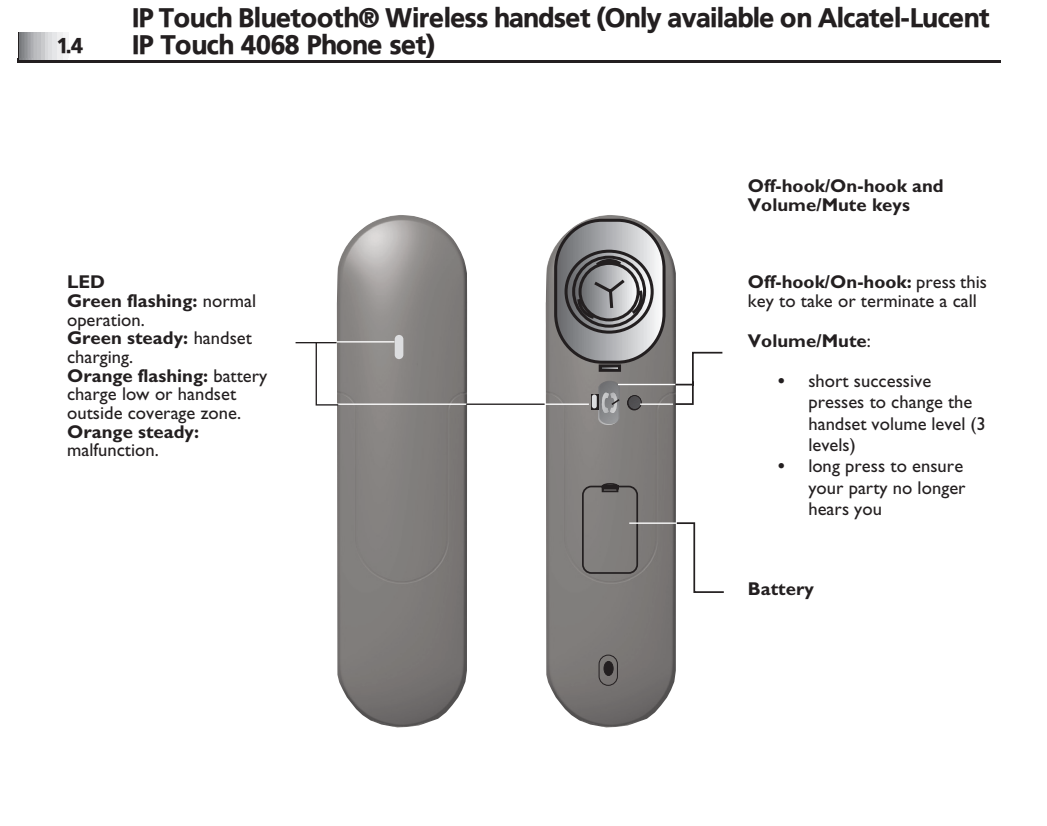

ᆍ

*If the Bluetooth® handset is on its base, you do not need to press the Off-hook/On-hook key to take or terminate the call. Just off-hook/on-hook the Bluetooth® handset.*

**• Installing or replacing the Bluetooth® handset battery**

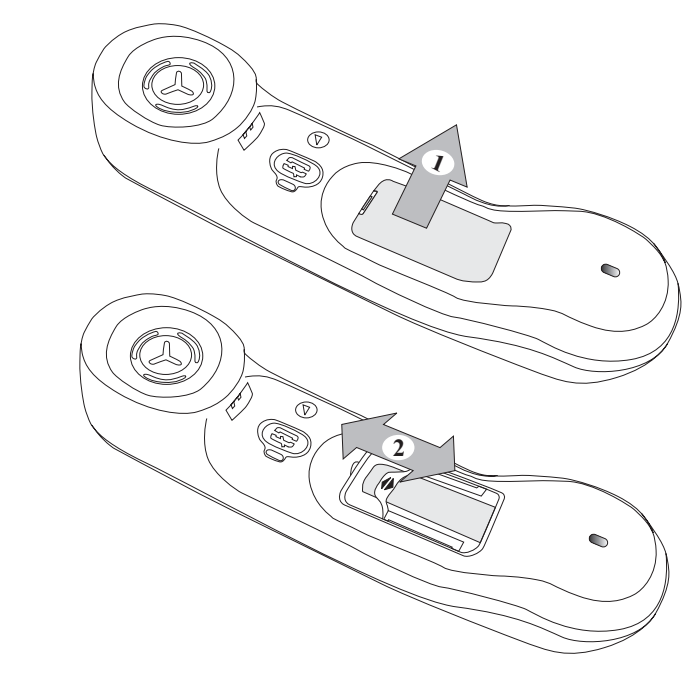

#### **• Installing or replacing the Bluetooth® handset battery**

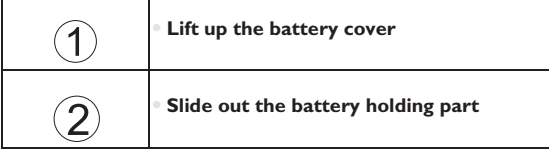

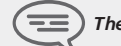

*The battery recharges when the Bluetooth® handset is on its base.*

#### <span id="page-9-2"></span><span id="page-9-1"></span>*Using your telephone* 2

<span id="page-9-0"></span>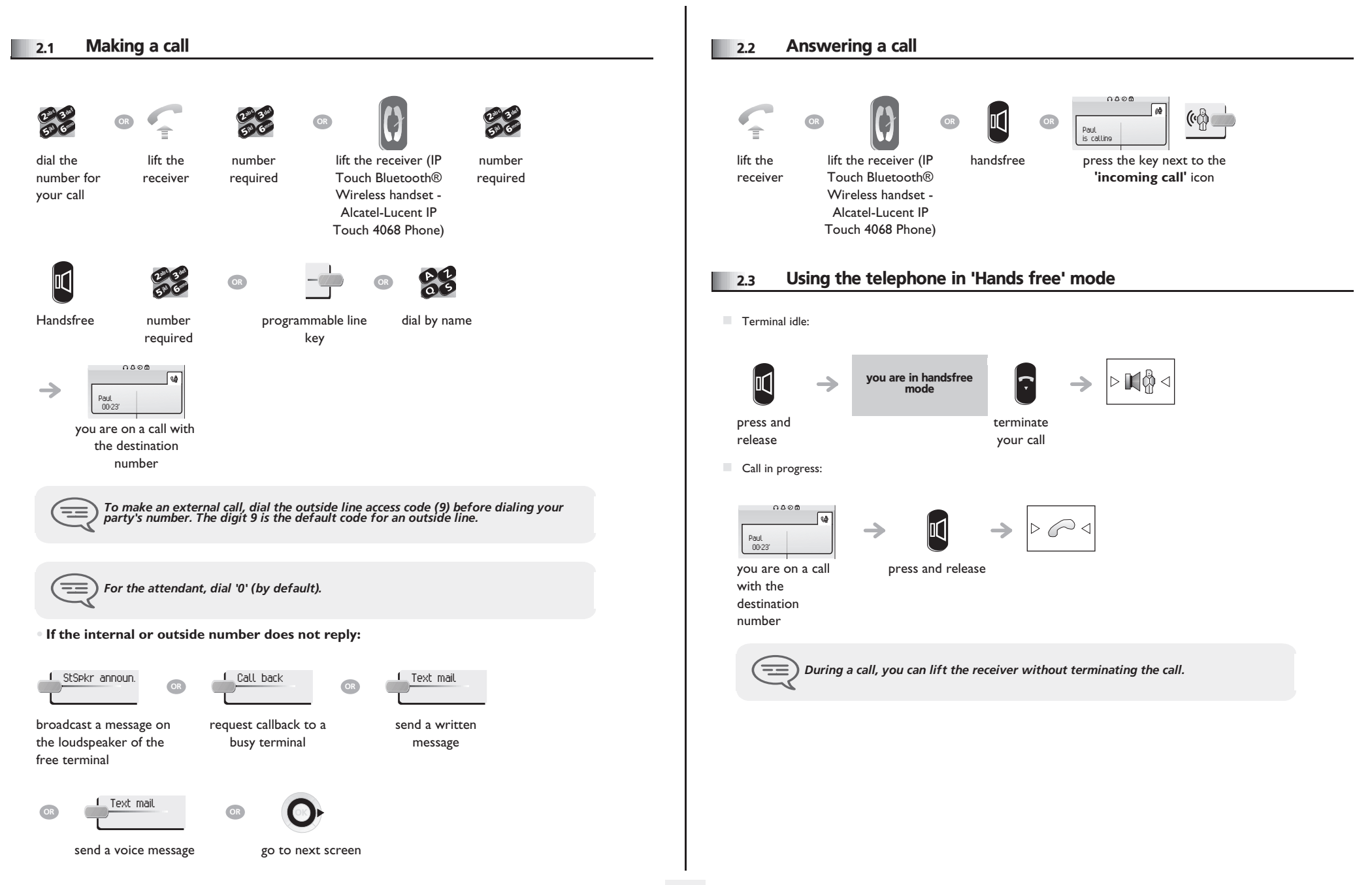

# <span id="page-10-5"></span><span id="page-10-4"></span><span id="page-10-3"></span><span id="page-10-2"></span>*Using your telephone*

<span id="page-10-1"></span><span id="page-10-0"></span>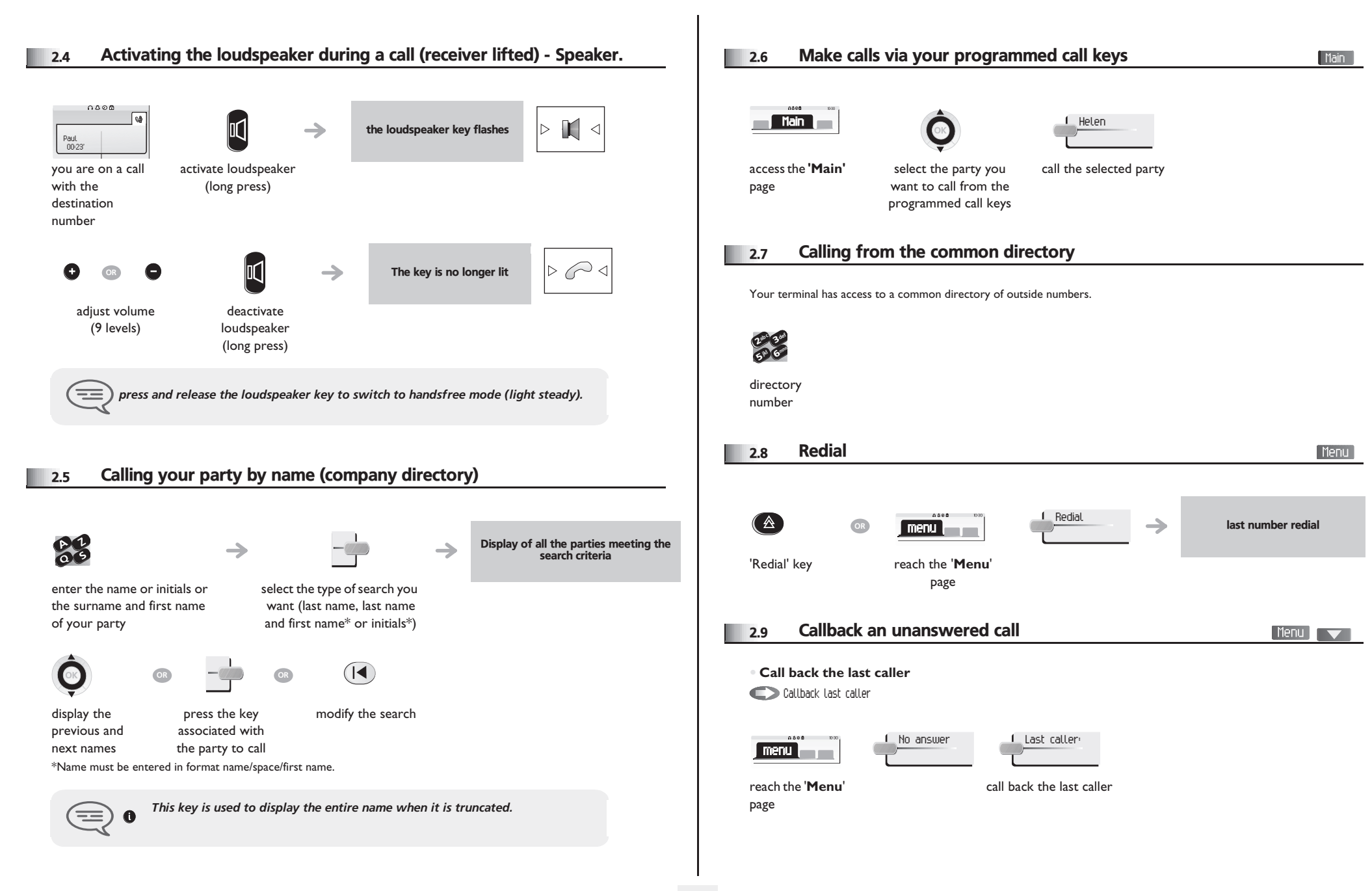

# <span id="page-11-3"></span><span id="page-11-2"></span>*Using your telephone*

<span id="page-11-1"></span><span id="page-11-0"></span>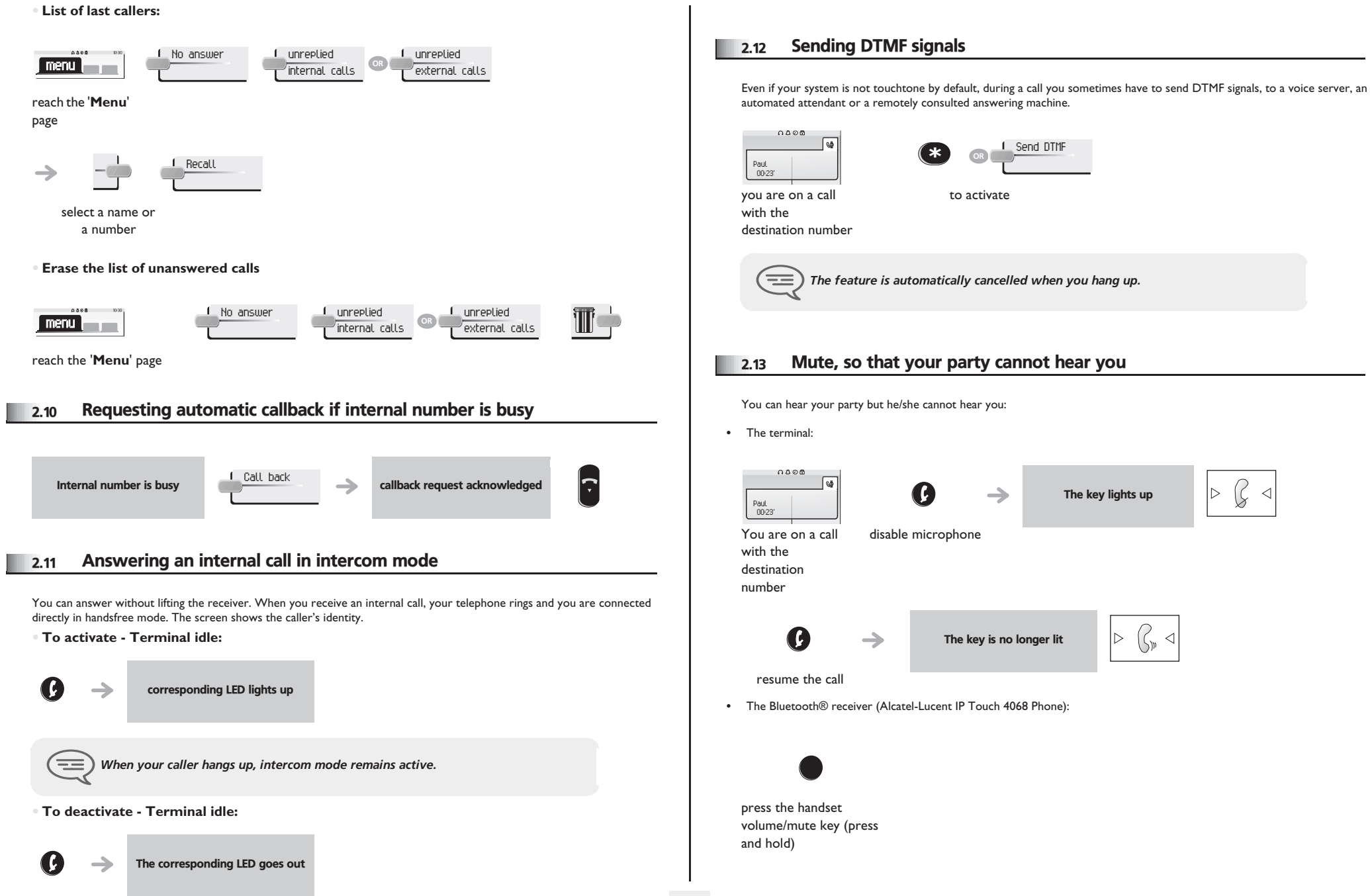

#### <span id="page-12-0"></span>3.1 Making a second call during a call

During a call, you can call a second person (consultation call):

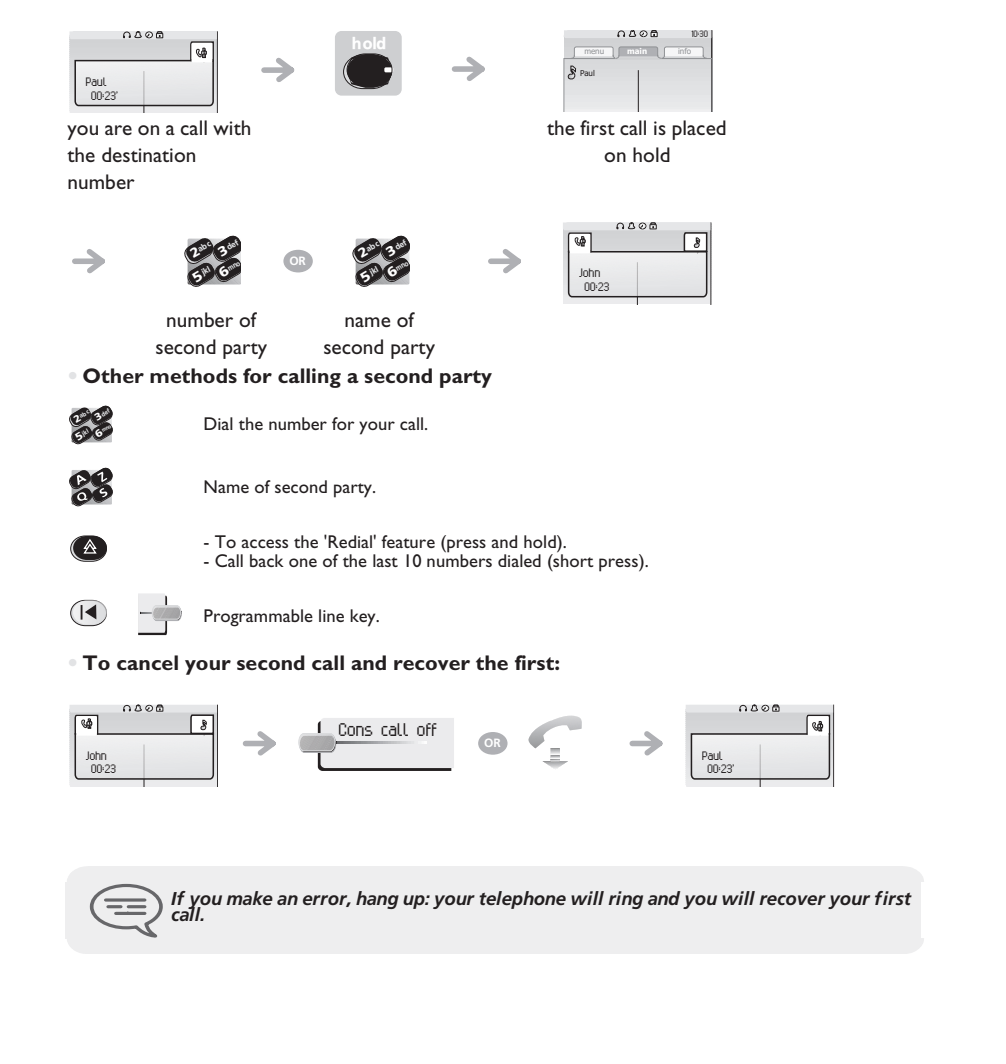

#### <span id="page-12-1"></span>3.2 Answering a second call during a call

#### **• A second party is trying to call you:**

<span id="page-12-2"></span>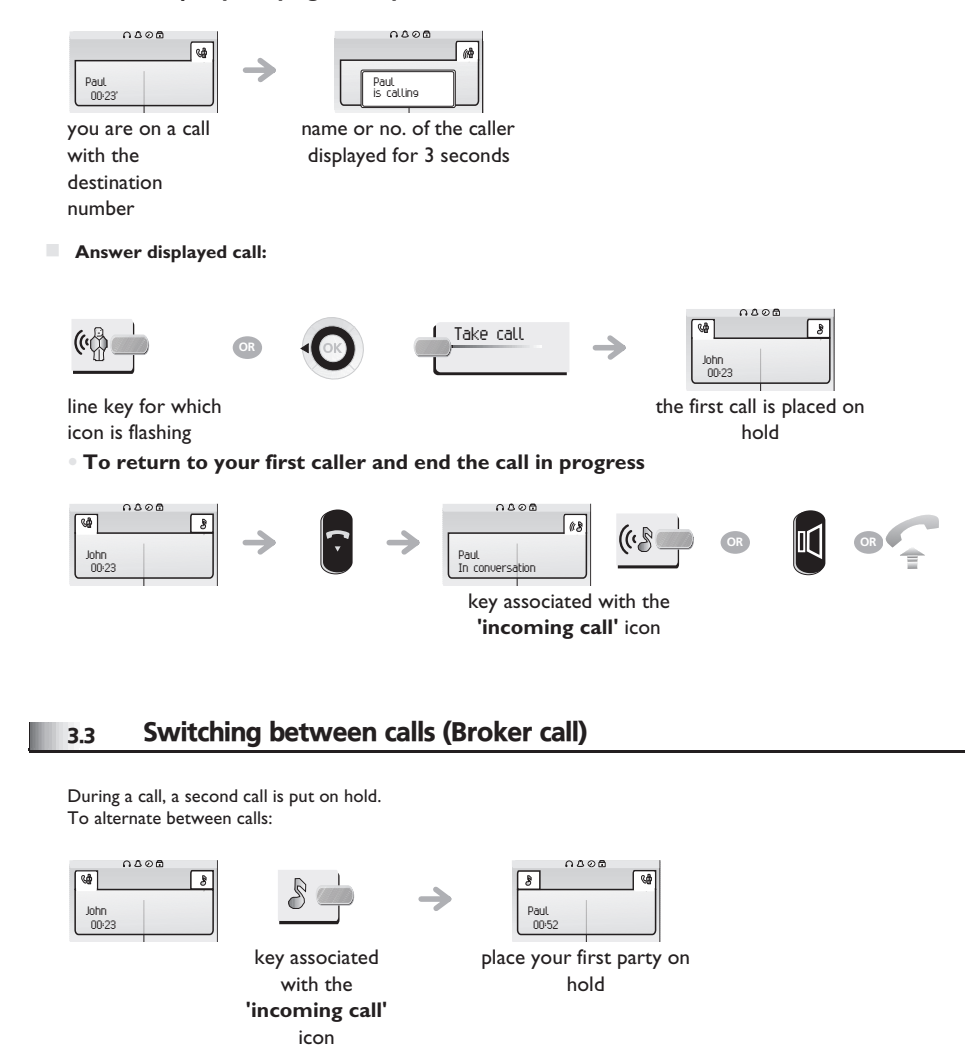

# <span id="page-13-4"></span><span id="page-13-3"></span><span id="page-13-2"></span>*During a call*

<span id="page-13-1"></span><span id="page-13-0"></span>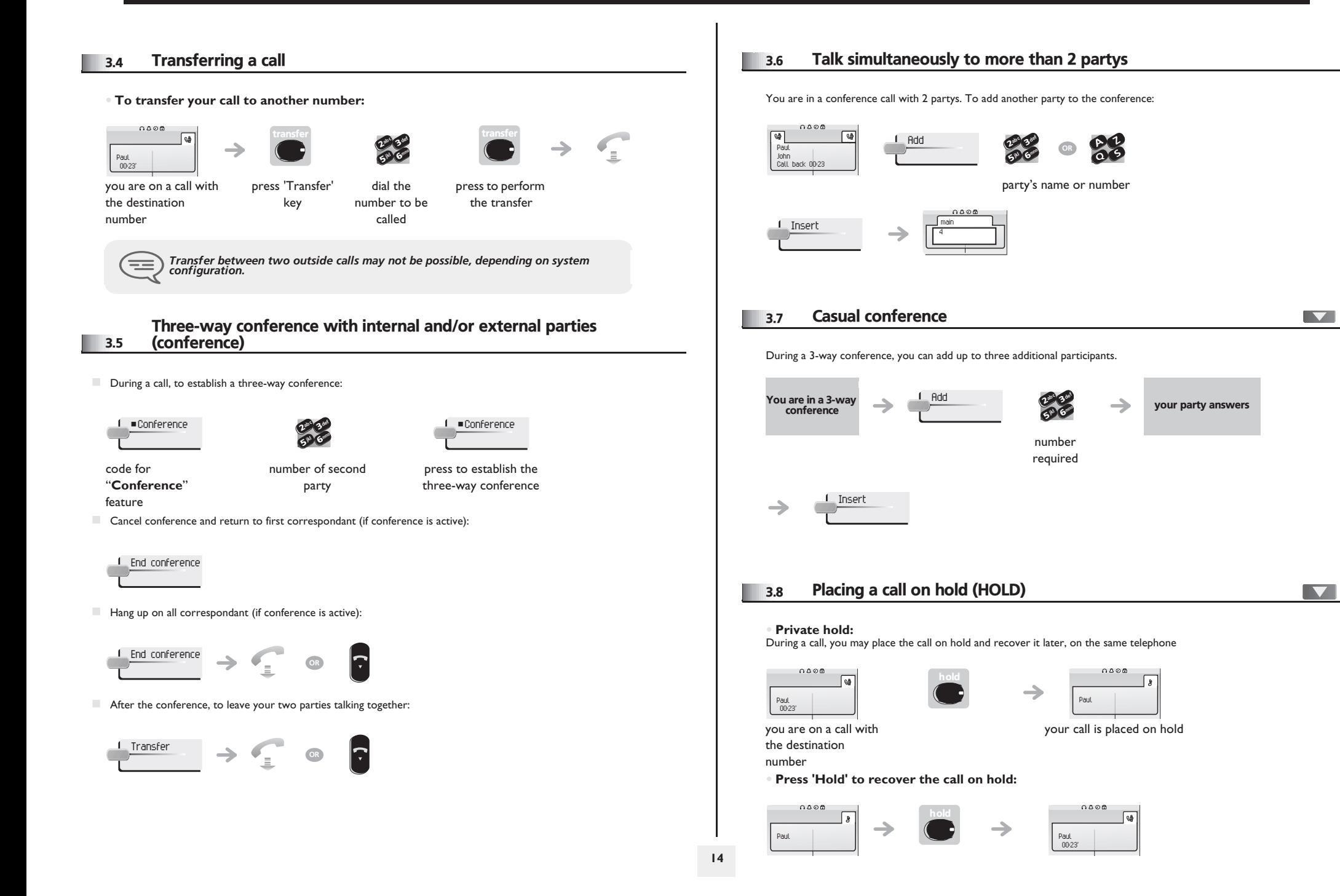

# <span id="page-14-3"></span><span id="page-14-2"></span><span id="page-14-1"></span>*During a call*

<span id="page-14-0"></span>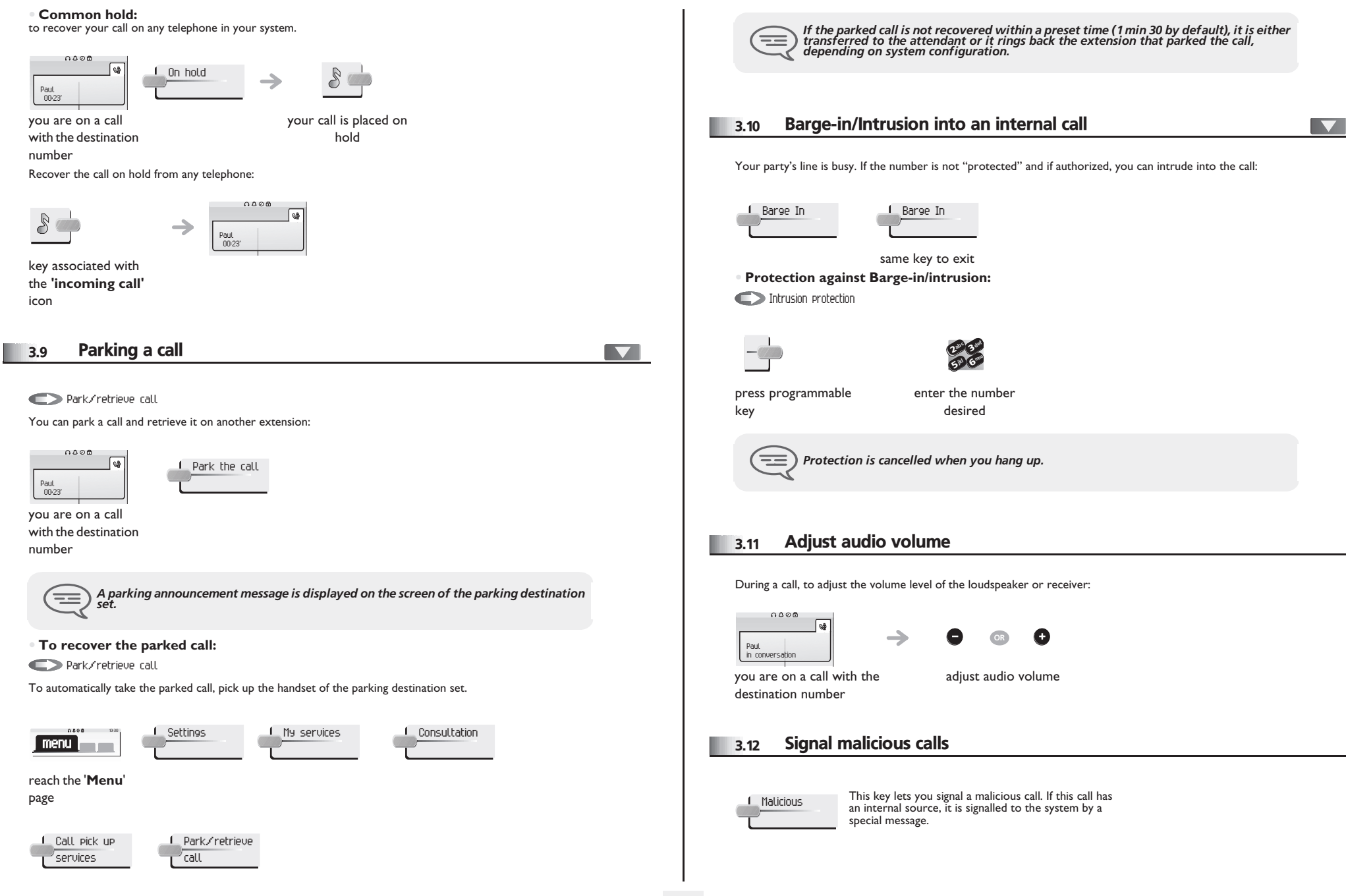

# *Sharing*

<span id="page-15-0"></span>4.1 Answering a night or a general bell [ Menu ]  $\overline{\phantom{0}}$ Night service call pickup When the attendant is absent, outside calls to the attendant are indicated by a general bell. To answer:  $0.000$ Settings My services **menu** reach the '**Menu**' page Consultation 1 Call pick up Night service services  $\sqrt{2}$ call pickup 4.2 Manager/assistant screening IVI Screened list System configuration allows "manager/assistant" groups to be formed, so that the manager's calls can be directed to one or more secretaries. **• From the manager's or assistant's telephone:** Incoming calls are screened by a designated person (assistant, etc.)  $\rightarrow$ press

press the same key to cancel

<span id="page-15-1"></span>programmable key

4

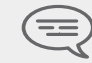

*Screening is indicated on the manager's telephone by the icon corresponding to the "screening" programmed key.*

#### <span id="page-15-2"></span>4.3 Individual pick-up

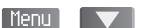

You hear a telephone ringing in an office where no-one can answer. If authorized, you can answer the call on your own telephone.

**• If the telephone ringing is in your own pick-up group:**

Group call pick up

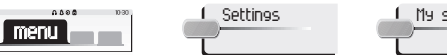

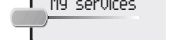

reach the '**Menu**'

#### page

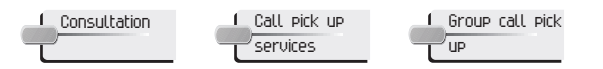

**• If the telephone ringing is not in your pick-up group:** Individual call pickup

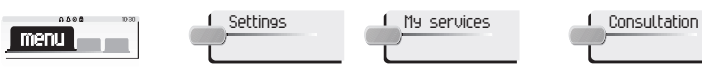

reach the '**Menu**'

page

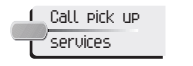

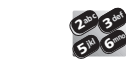

dial the number of the ringing telephone

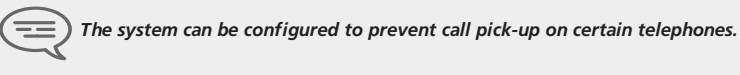

Individ pick up <sup>2</sup>

#### <span id="page-15-3"></span>4.4 Hunt groups

**• Hunt group call:** Certain numbers can form a hunt group and can be called by dialing the group number.

def

mno

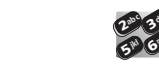

Group No.

 $\equiv$ 

# <span id="page-16-1"></span><span id="page-16-0"></span>*Sharing*

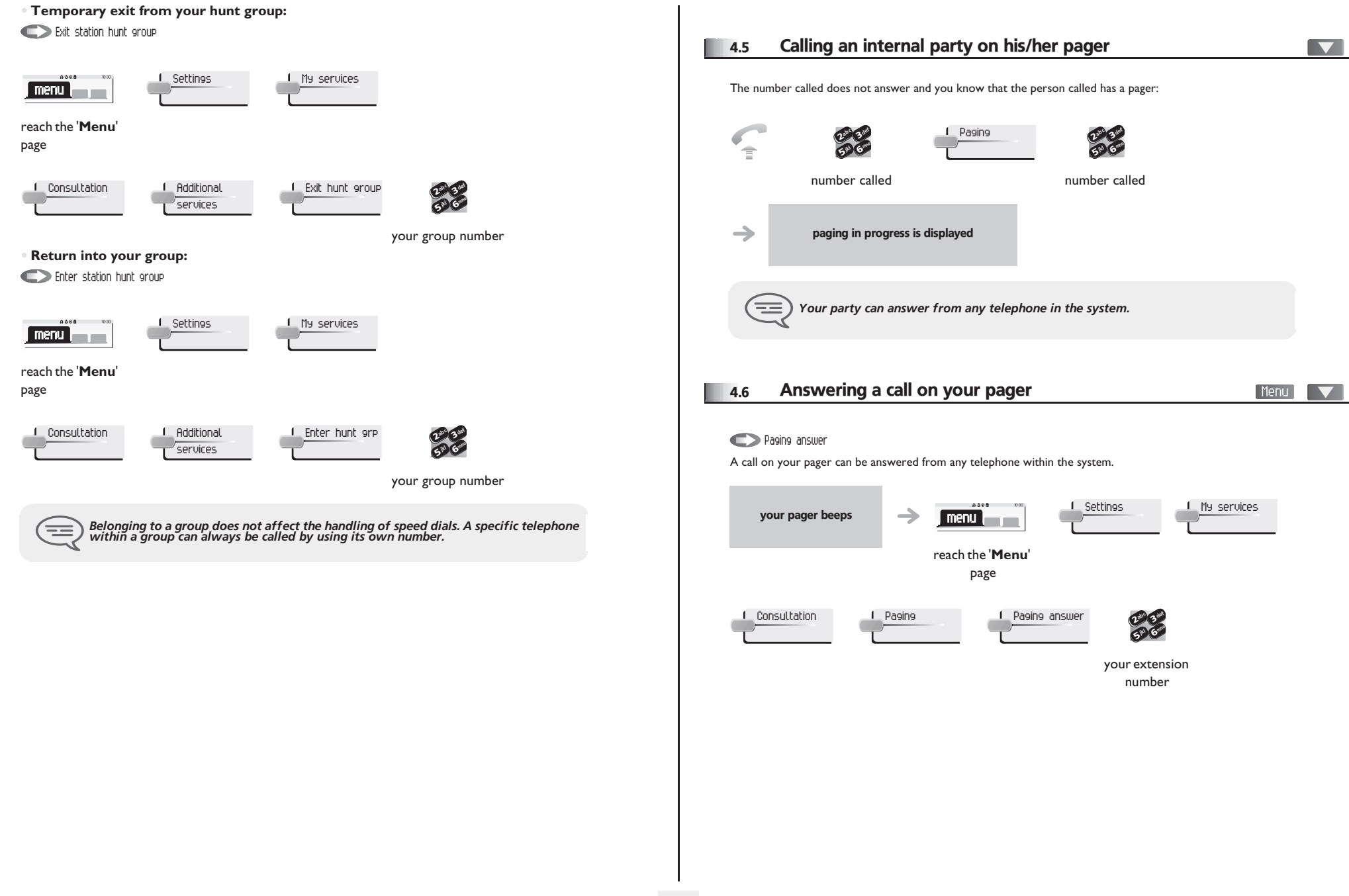

# *Sharing*

<span id="page-17-1"></span><span id="page-17-0"></span>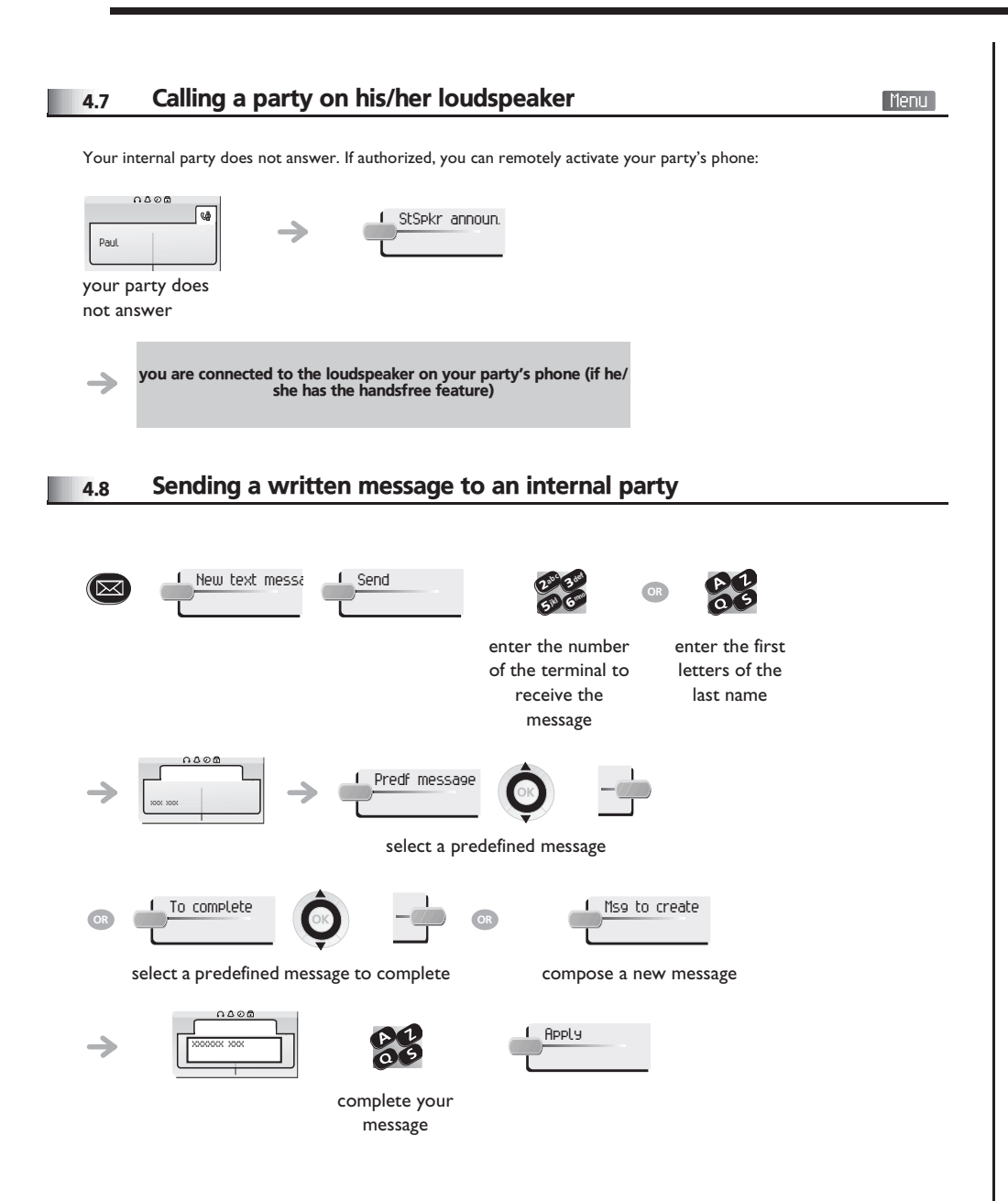

#### **• The 27 standard messages are shown below:**

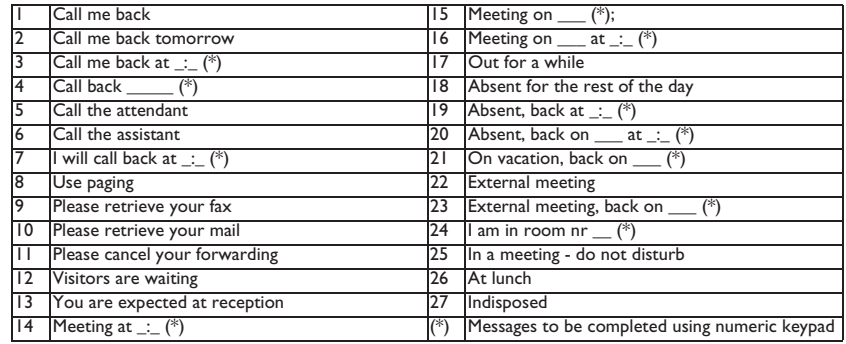

### <span id="page-17-2"></span>4.9 Sending a copy of a voice message

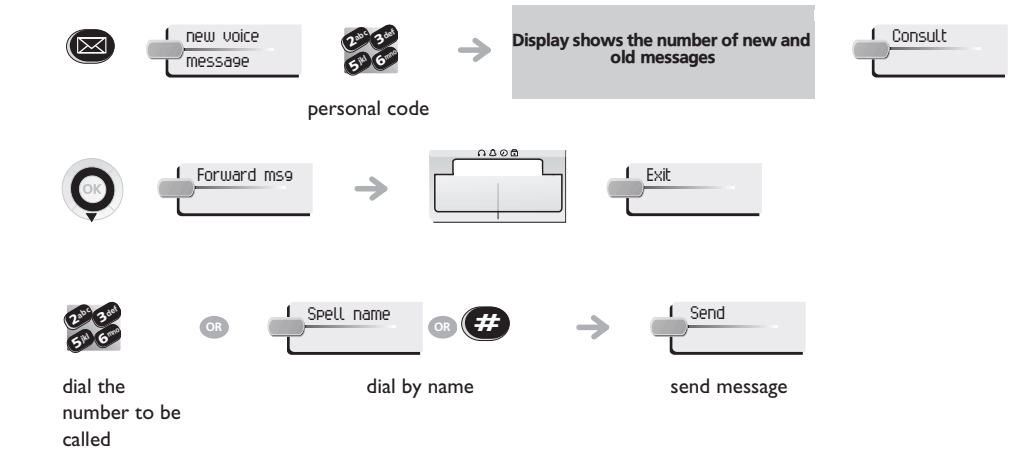

<span id="page-18-0"></span>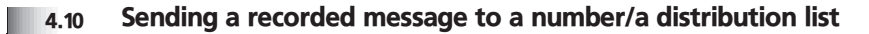

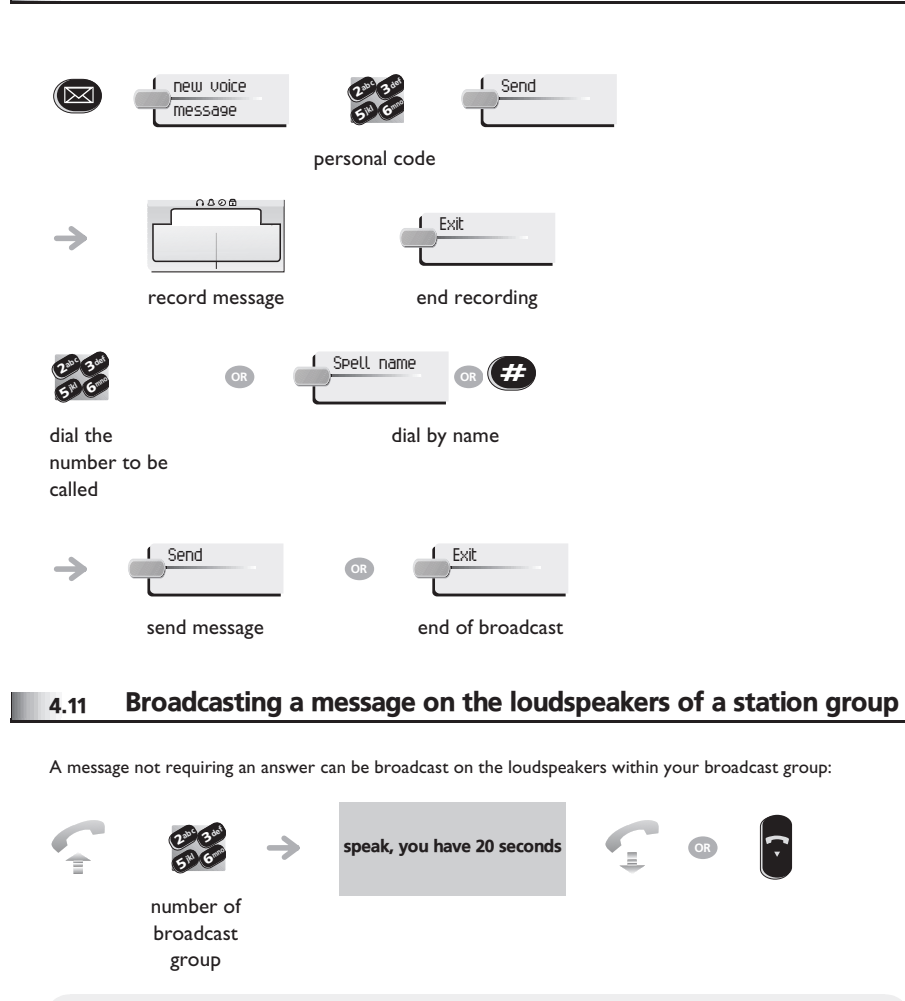

<span id="page-18-1"></span> $\equiv$ 

*The message will only be broadcast on terminals not in use and which have a loudspeaker.*

# *Keeping in touch*

### <span id="page-19-0"></span>5.1 Diverting calls to another number (immediate forwarding)

5

<span id="page-19-2"></span>message

The number can be your home, cell or mobile, voice message, or an internal extension (attendant, etc.).

<span id="page-19-1"></span>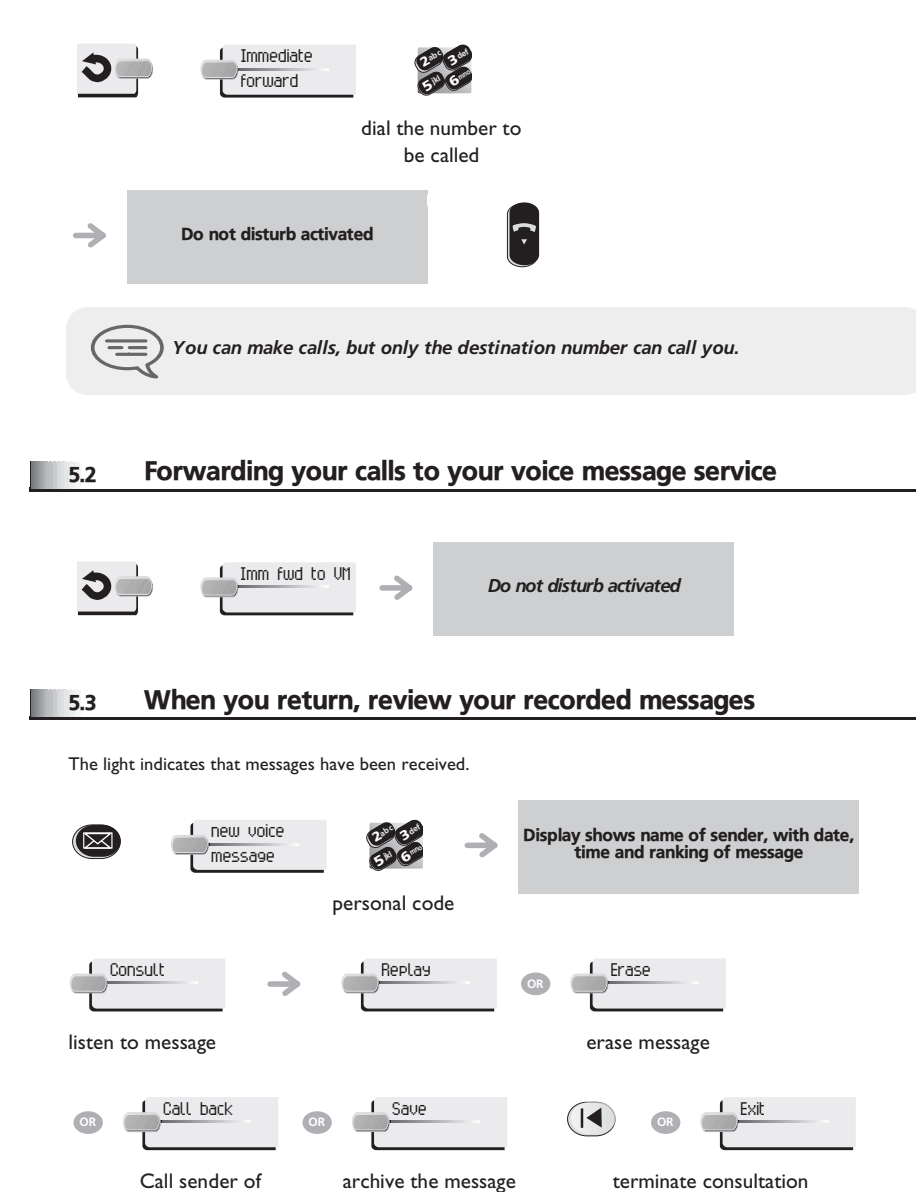

#### <span id="page-19-4"></span><span id="page-19-3"></span>5.4 Diverting calls to your pager  $\blacksquare$ Radio paging Callers will be able to contact you while you are moving around the company: Do not disturb activated press programmable key 5.5 Forwarding your calls from the receiving terminal ("Follow me") Remote forward **You wish to receive your calls in your present location:** Use the "Follow me" feature. Other fwd 1 Remote forward ab c 3 def 510 6 iki G<sup>mno</sup> your extension number def  $\infty$ c 3 $-\sqrt{2}$ Do not disturb activated mno jkl 65° V press programmable your extension number key 5.6 Applying a selective forwarding; Menu You can forward your primary number and your secondary number or numbers to different sets. 1 Settings 1 My services 1 Consultation  $\lceil$  menu $\lceil$   $\rceil$   $\lceil$ reach the '**Menu**' page Forward service Principal line **Principal line**<br>
Selection **OR** Selection def ab <sup>c</sup>  $\boldsymbol{\eta}$ 3selection mnojkl 6**5 N**

<span id="page-19-5"></span>select the number to forward number receiving

forwarding

# <span id="page-20-4"></span><span id="page-20-3"></span>*Keeping in touch*

<span id="page-20-2"></span><span id="page-20-1"></span><span id="page-20-0"></span>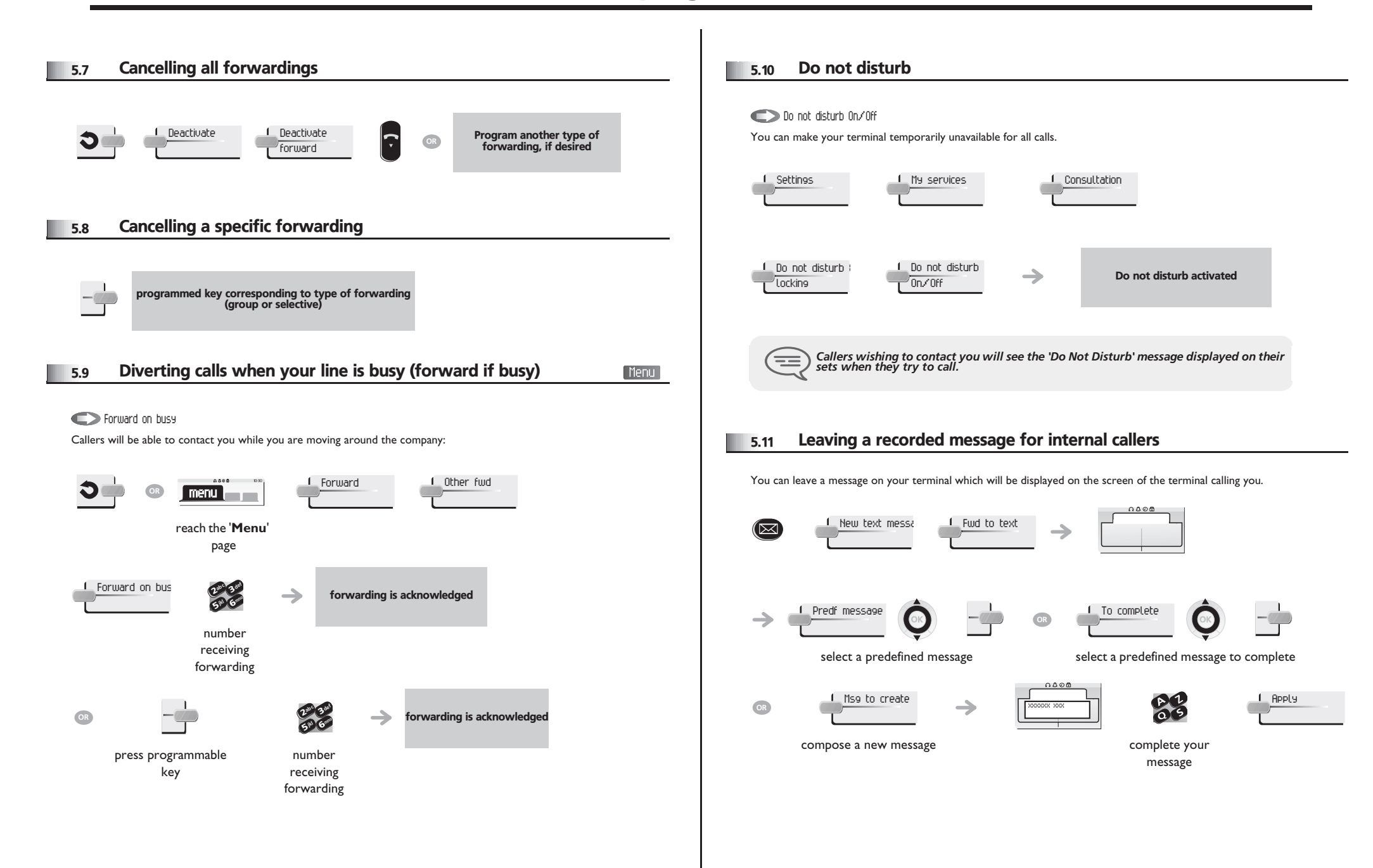

# *Keeping in touch*

<span id="page-21-0"></span>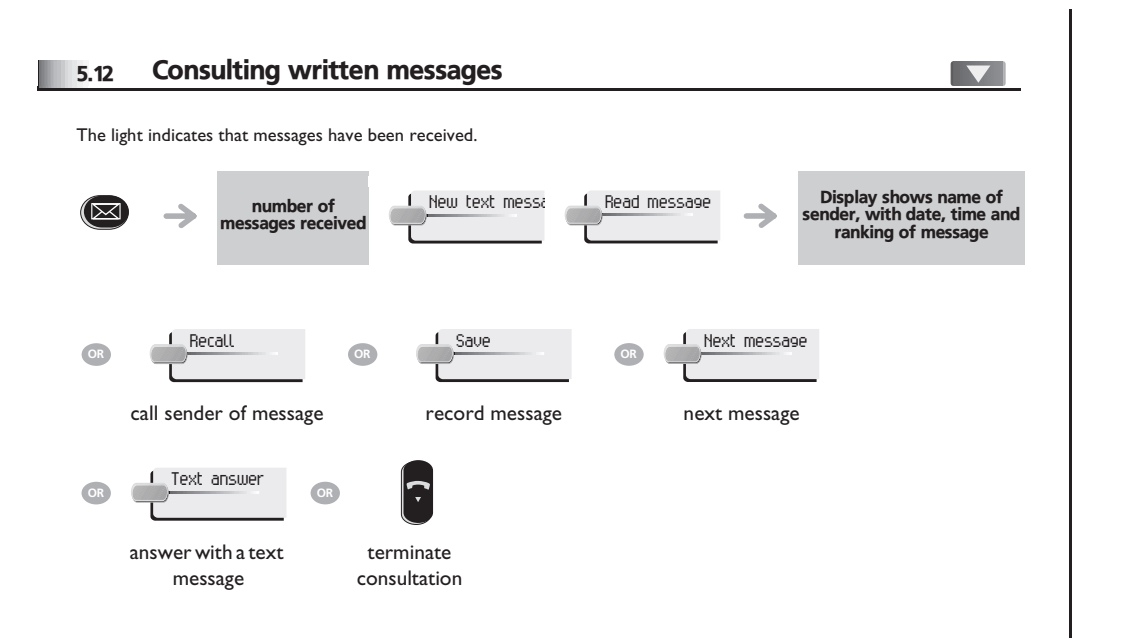

#### *Managing your charges* 6

<span id="page-22-1"></span><span id="page-22-0"></span>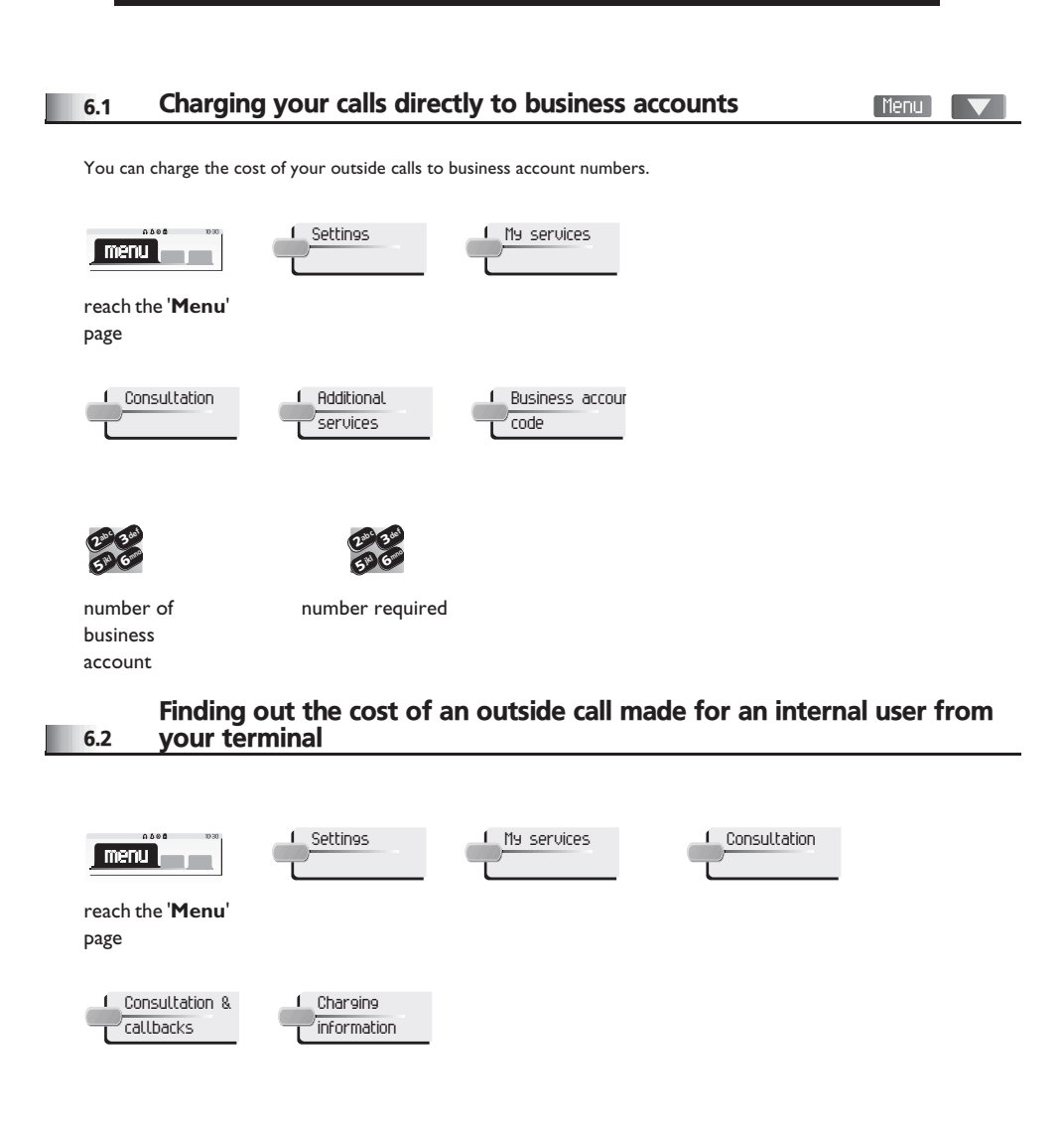

<span id="page-23-3"></span><span id="page-23-2"></span><span id="page-23-1"></span><span id="page-23-0"></span>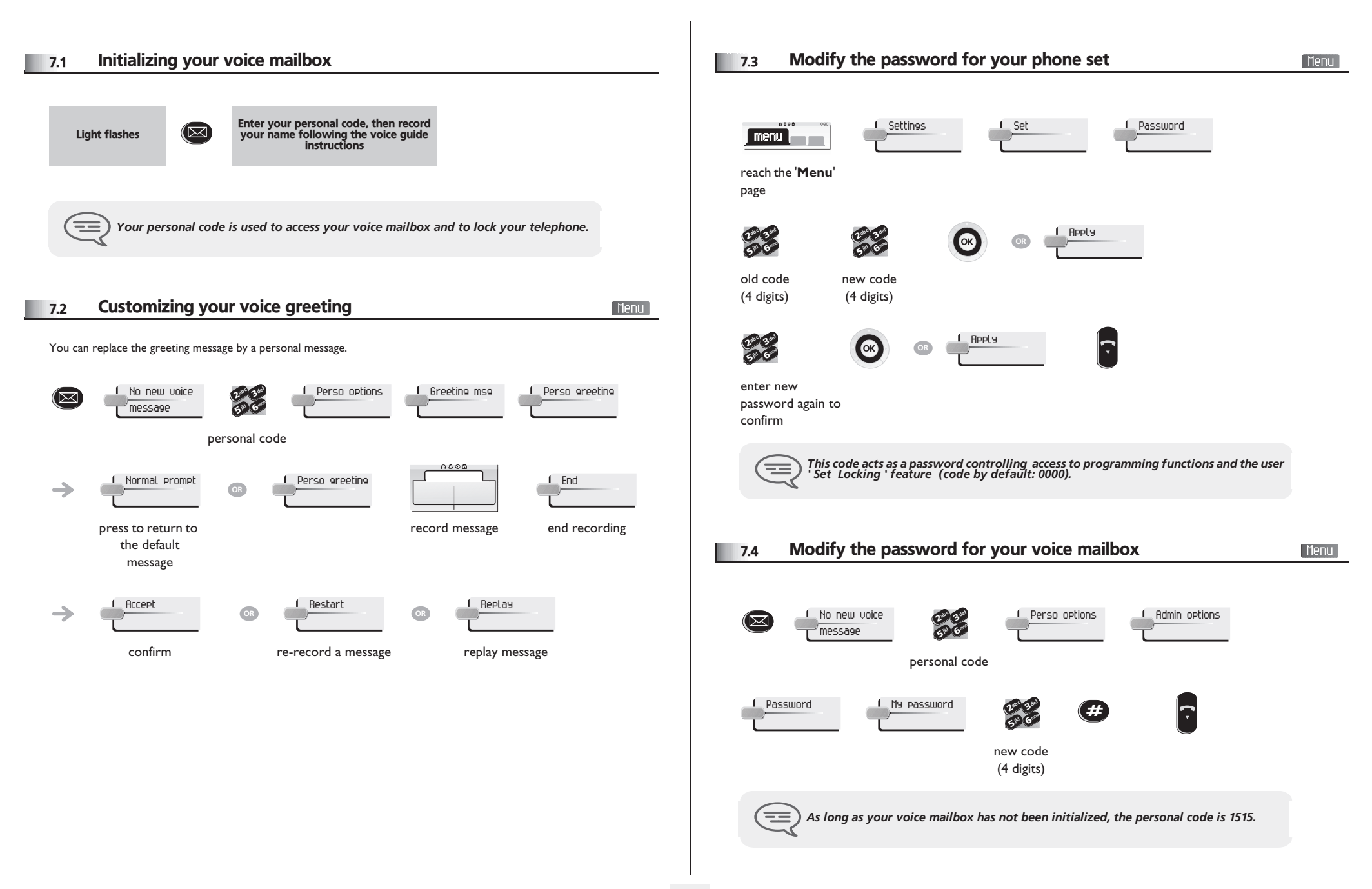

<span id="page-24-2"></span><span id="page-24-1"></span><span id="page-24-0"></span>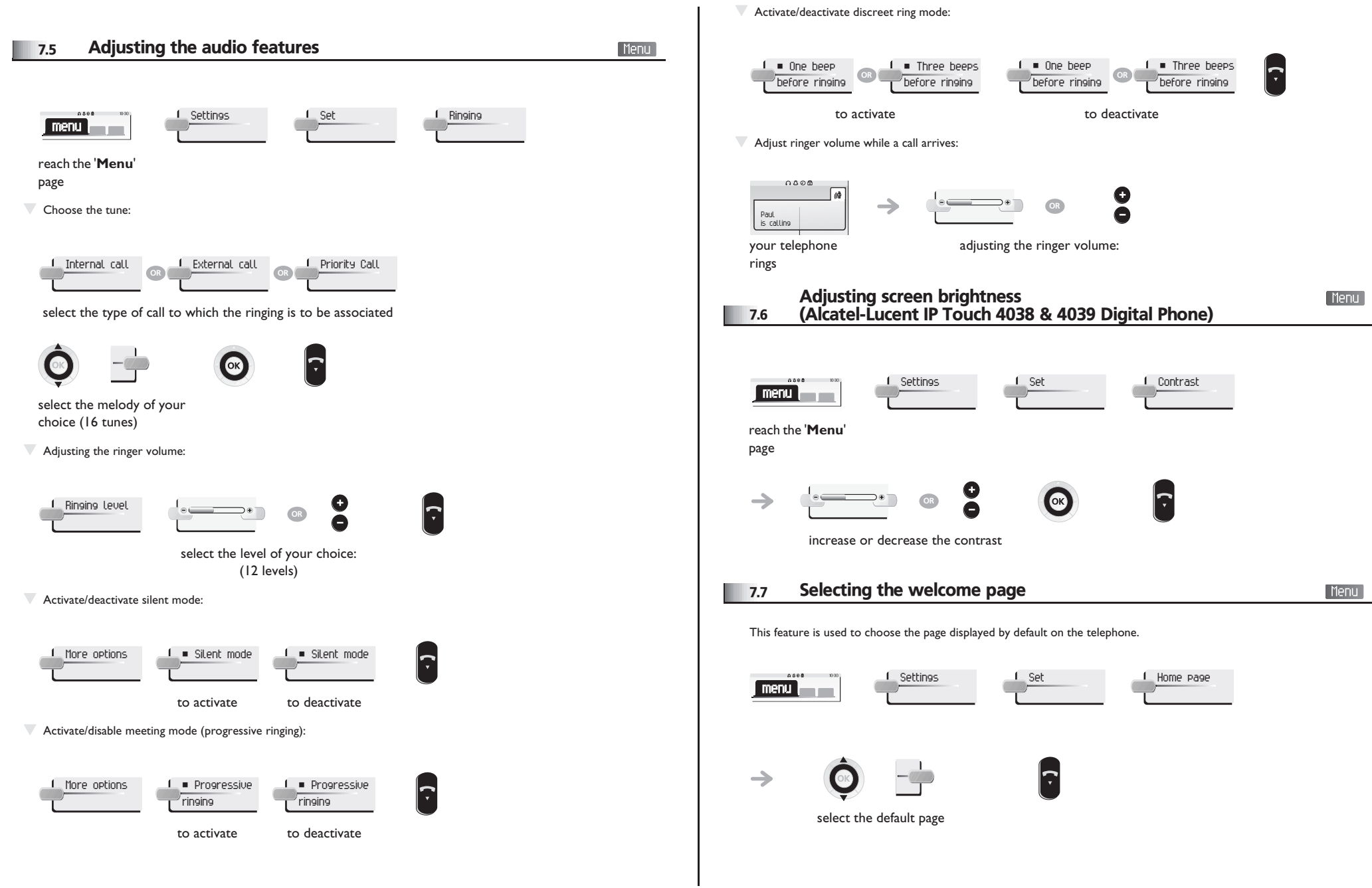

<span id="page-25-3"></span><span id="page-25-2"></span><span id="page-25-1"></span><span id="page-25-0"></span>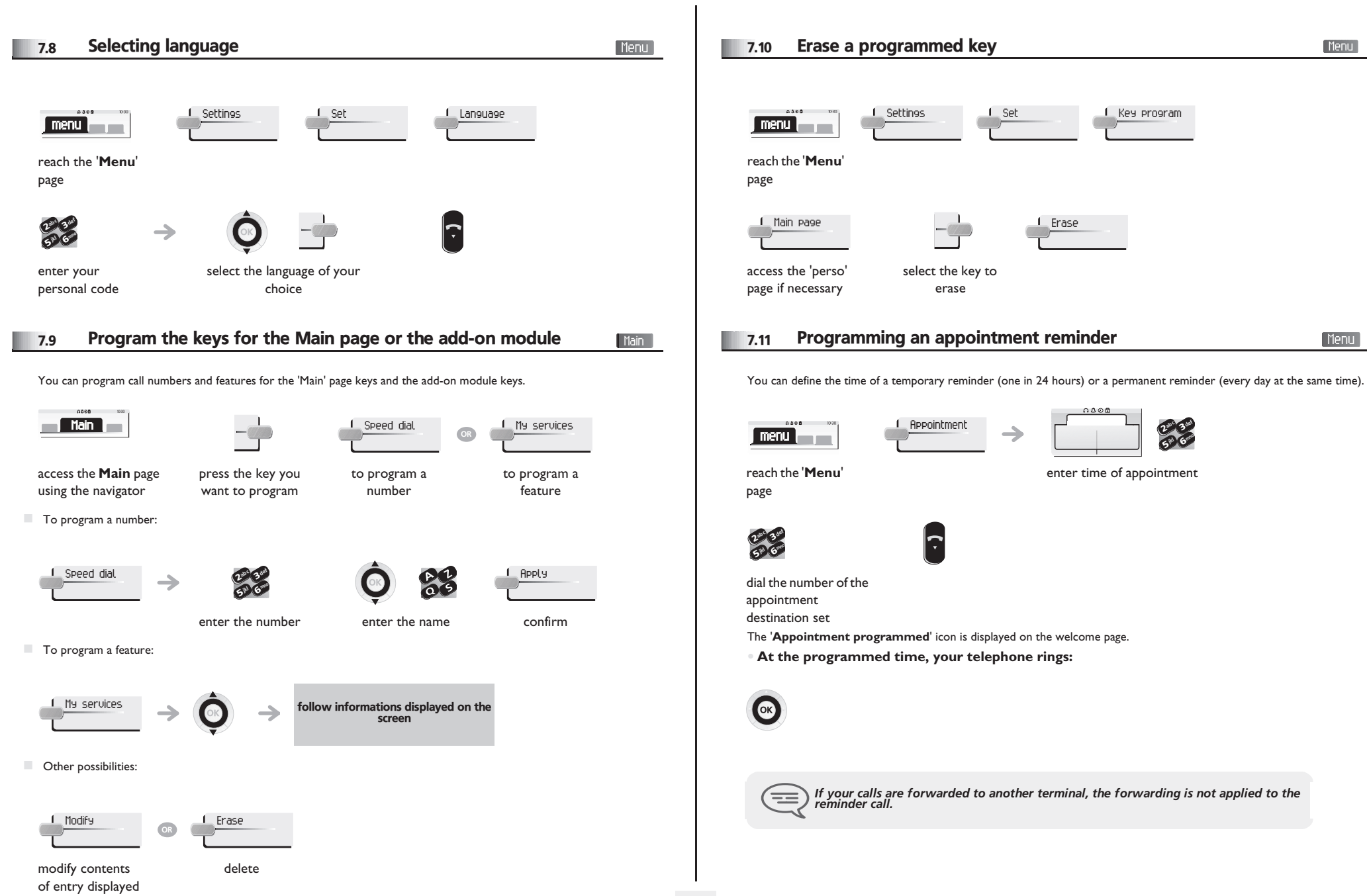

<span id="page-26-4"></span><span id="page-26-3"></span><span id="page-26-2"></span><span id="page-26-1"></span><span id="page-26-0"></span>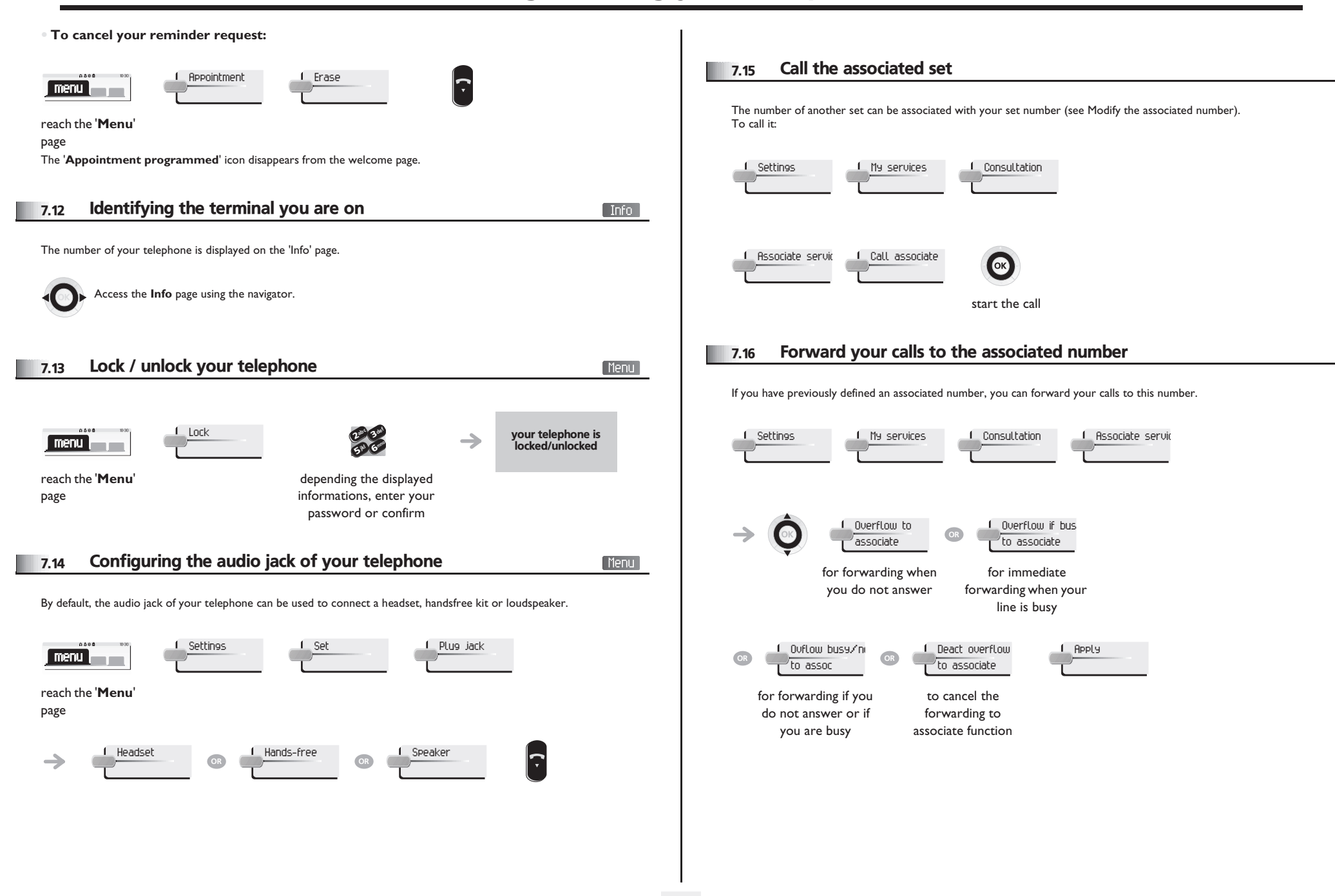

<span id="page-27-2"></span><span id="page-27-1"></span><span id="page-27-0"></span>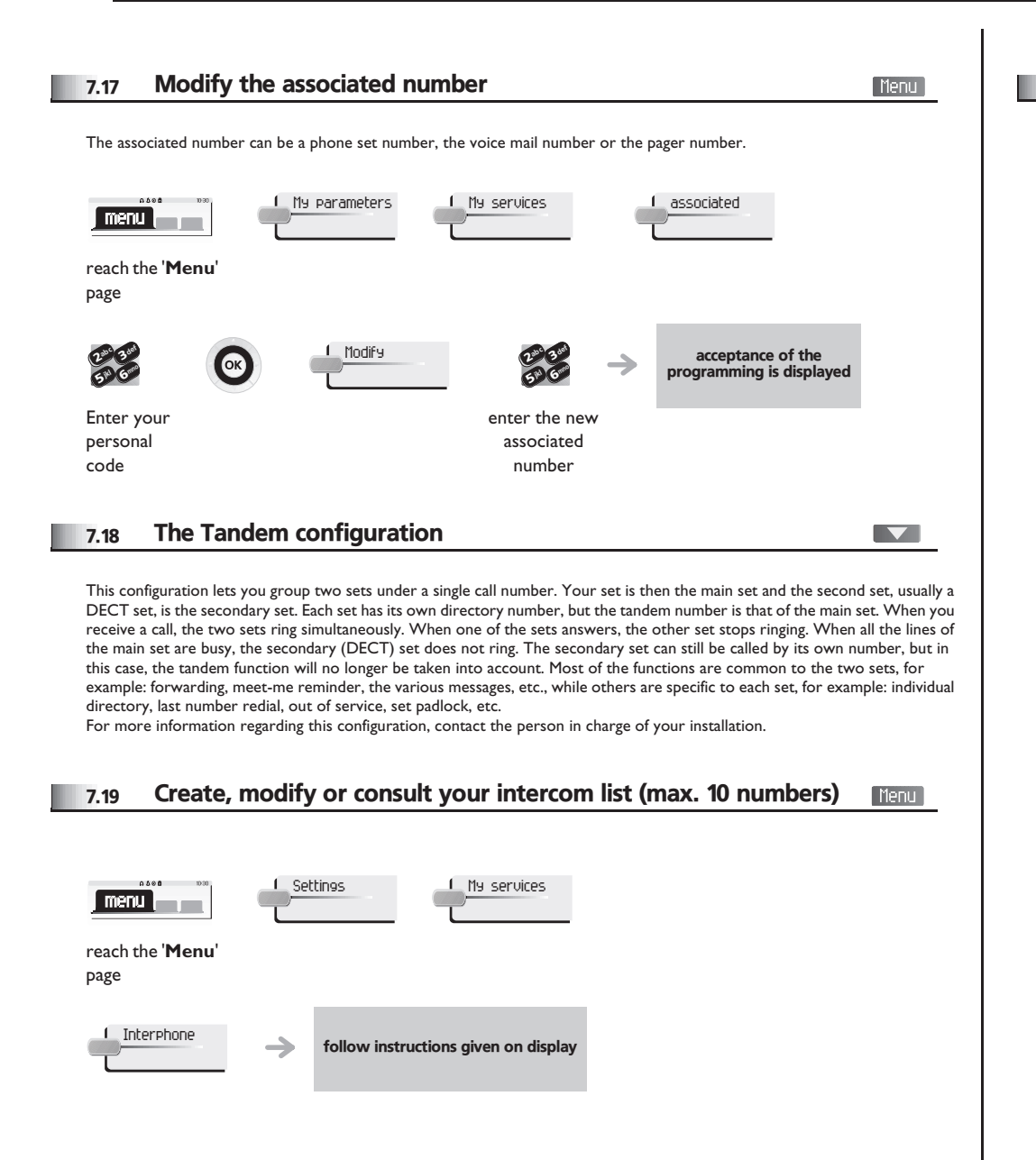

#### <span id="page-27-4"></span><span id="page-27-3"></span>Installing a Bluetooth® Wireless Technology handset (matching) Menu - Alcatel-Lucent IP Touch 4068 Phone 7.20 Before a Bluetooth® headset can be used, it must be correctly matched to the terminal.  $0.000$ My parameters Set BlueTooth  $\boxed{\text{menu}}$ reach the '**Menu**' page you will hear a 3 note signal and the Add device  $\rightarrow$ LED will flash green and orange alternately with the handset turned off, press the 2 Bluetooth® handset keys at the same time (long press) searching for Bluetooth® equipment, wait until the detected equipment  $I$  Add →  $\rightarrow$ type and the address is displayed select the relevant equipment the 3 note audible signal indicates that the handset has been installed correctly (the LED flashes green or orange → depending on the battery charge level) **• Error messages** The generation of your station is the Bluetooth® handset emits a earlier than the generation of your sequence of 4 beeps Bluetooth<sup>®</sup> handset The station displays an error message indicating an The generation of your incompatibility between the Bluetooth® handset is earlier than  $\Rightarrow$  the generation of your station station and the Bluetooth<sup>®</sup> handset

<span id="page-28-2"></span><span id="page-28-1"></span><span id="page-28-0"></span>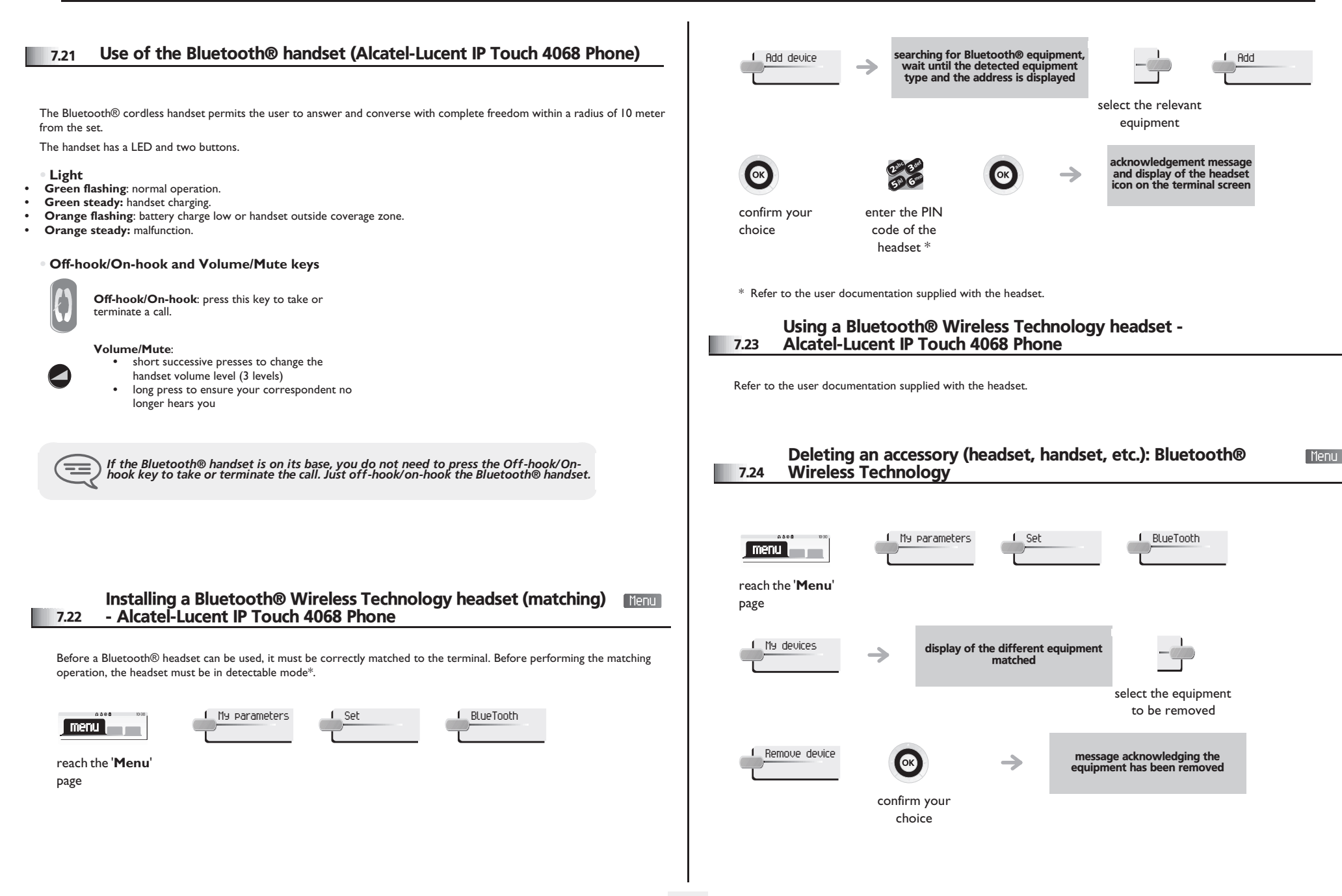

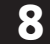

# *ACD : Poste agent/Poste superviseur*

6

3 $\infty$ c def jkl mno

#### <span id="page-29-0"></span>8.1 Poste agent

A call centre solution allows optimum distribution of calls to agents according to their availability and skills.

### <span id="page-29-1"></span>8.2 Open a supervisor session (LogOn)

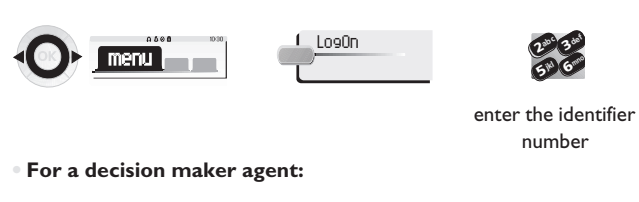

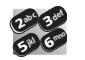

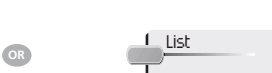

enter the processing group number select the processing group from a list

#### <span id="page-29-2"></span>8.3 ACD application welcome screen

Once the ACD session is open, the agent can access the ACD application dedicated functions.

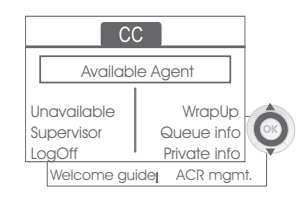

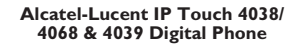

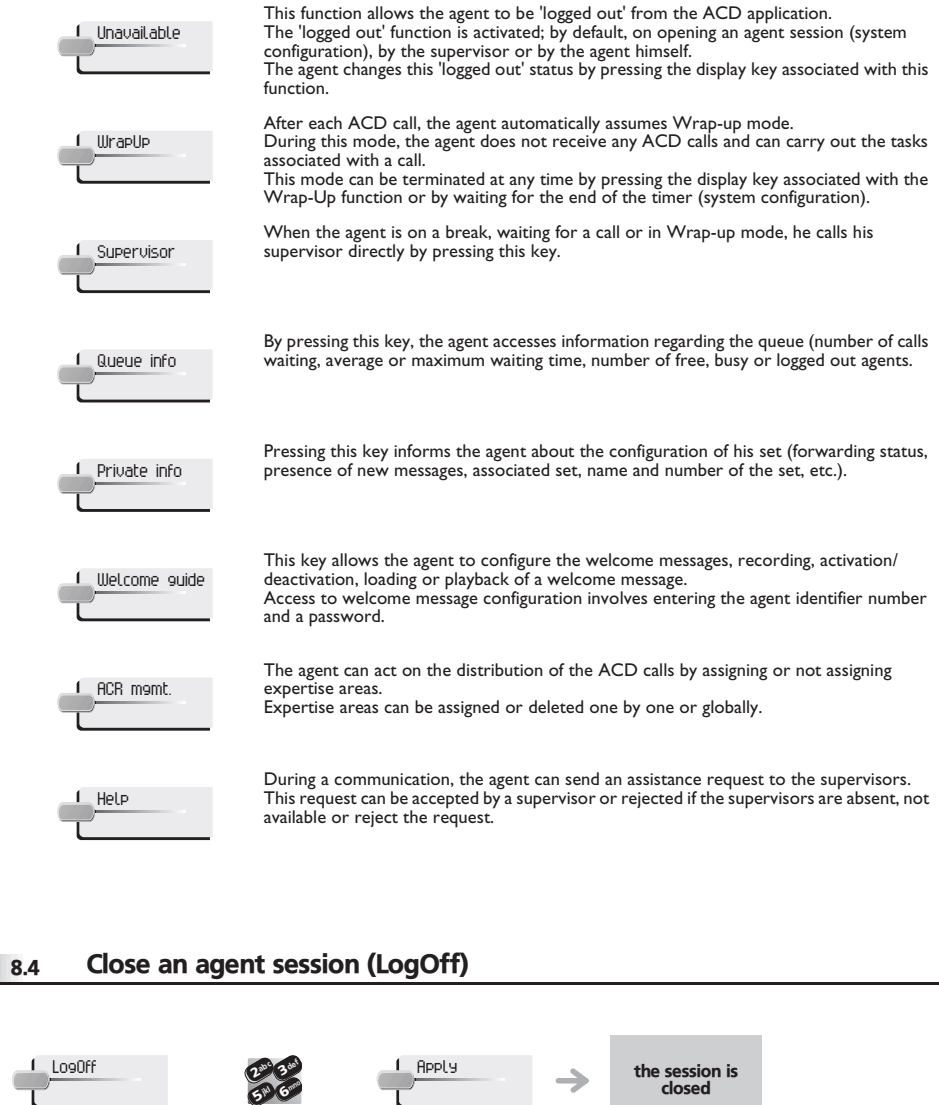

<span id="page-29-3"></span>enter your personal code

Enter your personal code

 $\boldsymbol{\eta}$ 65° S 3ab <sup>c</sup> def jkl mno

<span id="page-30-0"></span>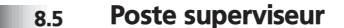

The supervisor is an agent who has been assigned additional rights. In particular, he can assist the agents, supervise agent activity, intrude or listen-in discretely on a call.

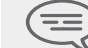

*A supervisor can also perform the agent function from the same set.*

### <span id="page-30-1"></span>8.6 Open a supervisor session (LogOn)

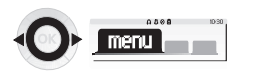

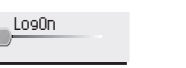

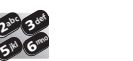

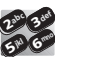

enter the identifier number

ab <sup>c</sup>

jkl

Enter your personal code

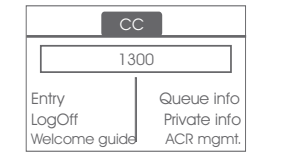

**Alcatel-Lucent IP Touch 4038/ 4068 & 4039 Digital Phone**

#### <span id="page-30-2"></span>8.7 Processing group- Supervisor entry/withdrawal

**L** Entry

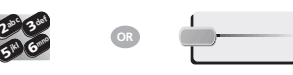

select the processing group from a list

 $\bm{s}^{\bm{c}}$ 

ik<sub>l</sub>l

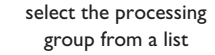

### The supervisor has access to the supervision functions either by accepting an assistance request from an agent or by pressing the

'Help' function key in the 'Perso' page.

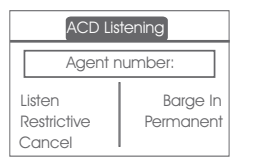

<span id="page-30-3"></span>8.8 Supervision or acceptance of an assistance request

#### **Alcatel-Lucent IP Touch 4038/ 4068 & 4039 Digital Phone**

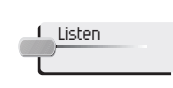

By pressing this key, the supervisor starts a discrete listen-in procedure. The supervisor can then listen in on the call between an agent and his party, but cannot participate in the call.

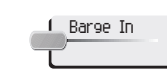

This key allows the supervisor to intrude in a communication. This intrusion is signalled to the agent and his party by an audible beep and the supervisor can cut-in on the call at any time.

If the agent on-hooks or if the supervisor presses the 'Help' key, only the supervisor and the party will be in communication.

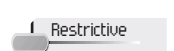

The agent is in communication with a party. This function allows the supervisor to talk just with the agent without the party being informed of this intrusion (restrictive).

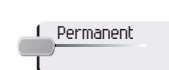

The supervisor can view on his display the dynamic states (out of service, ACD calls, private calls, Wrap-up, pause, etc.) and static states (withdrawn, available, Log-Off, etc.) of an agent in real-time.

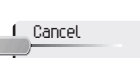

Pressing this key results in the rejection of an agent assistance request.

#### <span id="page-30-4"></span>8.9 Close a supervisor session

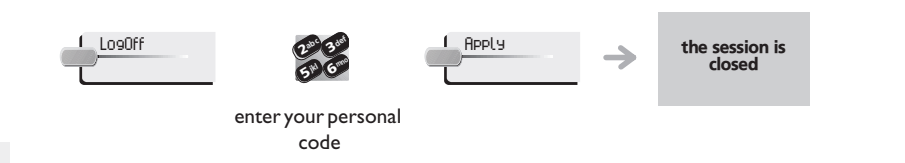

## *Annex*

### Writing accented or special characters with the phone keyboard

The following table describes all the accented or special characters that you can write from your keyboard. The column 'Keyboard' describes the combination of typing keyboard characters to display the desired character. The term 'n/a' in the 'Keyboard' column, shows the characters that can not be typed from your phone.

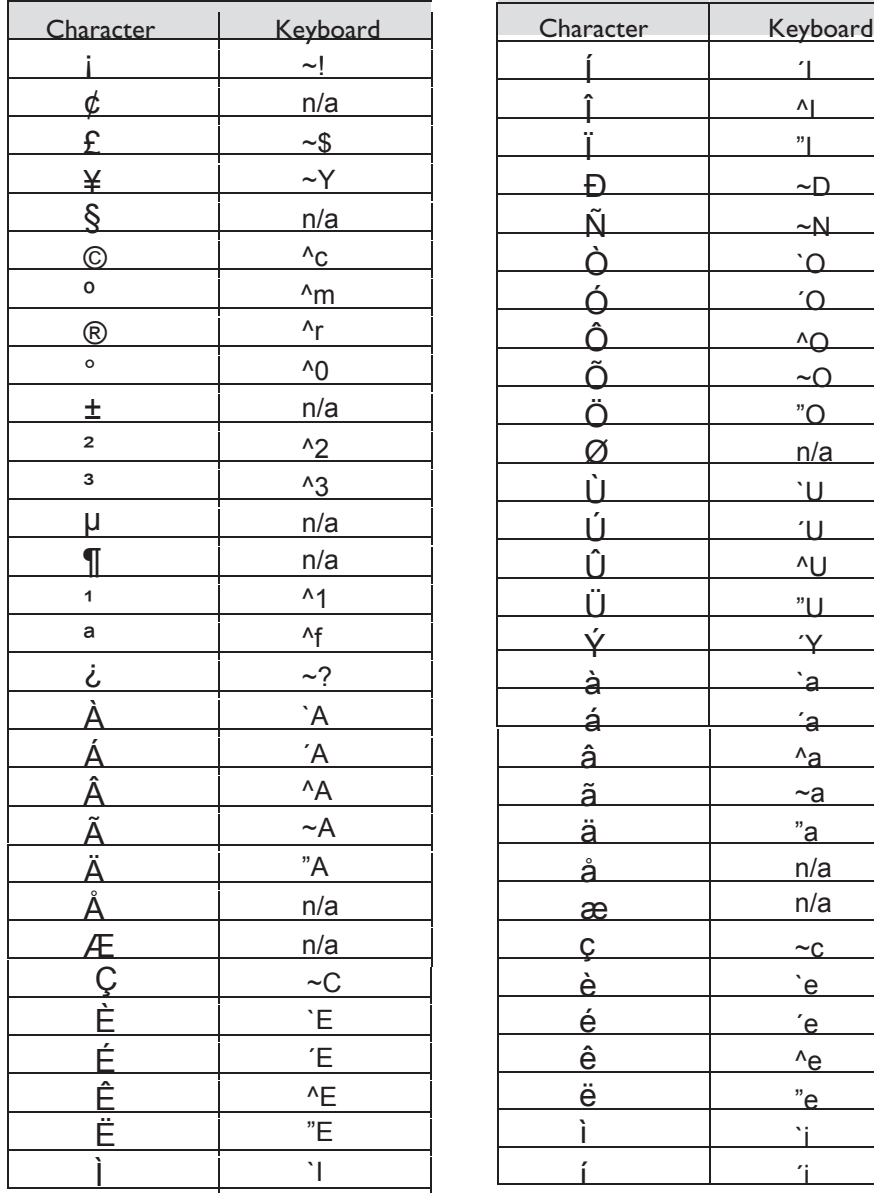

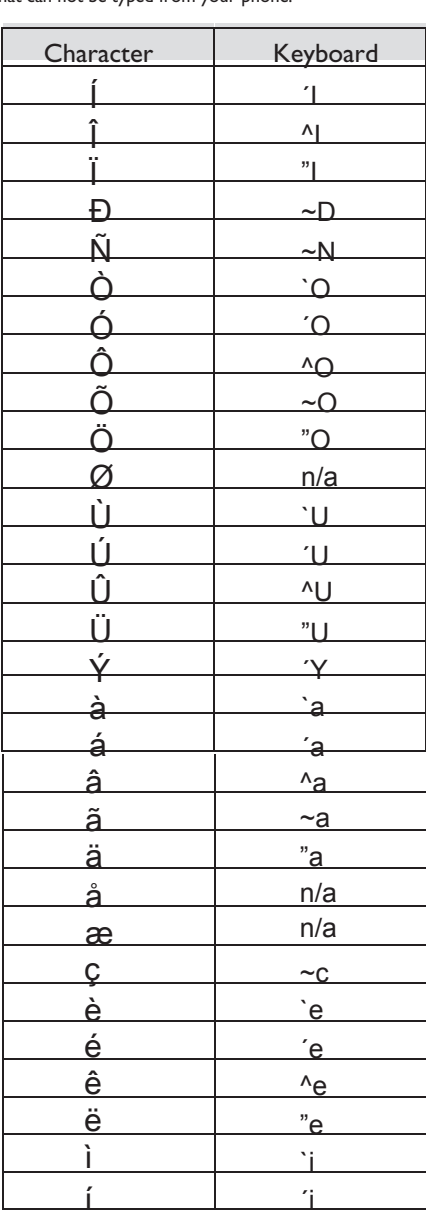

**I**

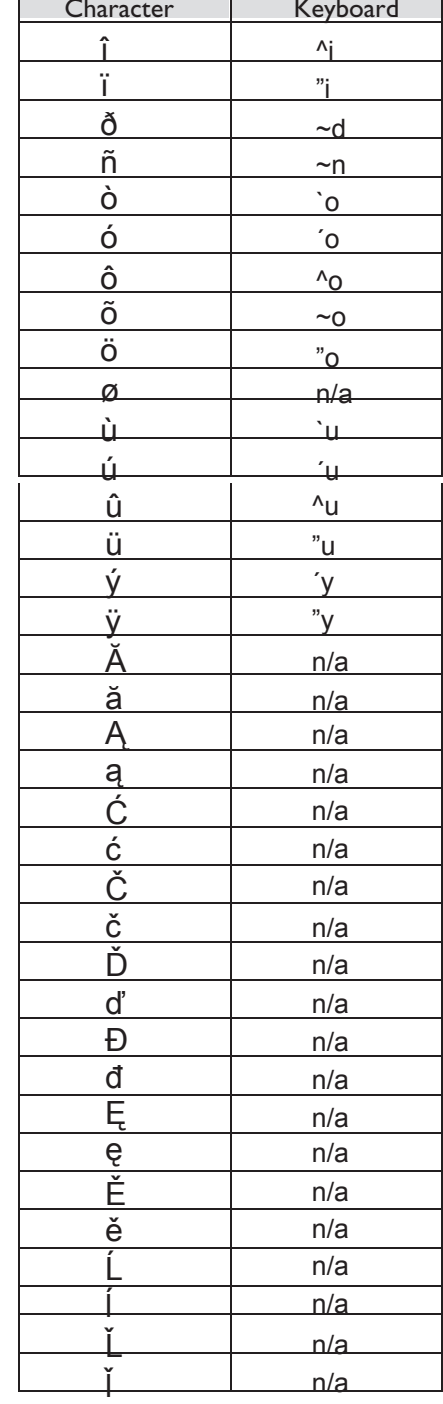

![](_page_31_Picture_817.jpeg)

# *Compliance*

Independently of the legal warranty that covers this appliance, it is guaranteed for 1 year, parts and labour, counting from the date indicated on your invoice.

The invoice will be demanded if making a claim under the warranty. The warranty does not however apply in the following cases: in the event of use that does not comply with the instructions given in this user's manual, faults or damage caused by natural wear, damage resulting from a cause external to the appliance (e.g. impact, fall, exposure to dampness, etc.), noncompliant installation or modifications or repairs carried out by people who are not approved by the manufacturer or retailer.

Warning: never place your telephone in contact with water. To clean your telephone, you may however use a damp soft cloth. Never use solvents (trichlorethylene, acetone, etc.) which may damage the plastic parts of your telephone. Never spray it with cleaning products.

To avoid accidentally damaging the set telephone line connector, make sure you position the cord correctly in the compartment intended for this purpose

The ear piece and microphone area of the handset may attract metallic objects that may be dangerous for the ear.

The wording is not contractual and may be subject to change. Some functions of your telephone are controlled by a software key and the configuration of the unit.

### **Declaration of compliance**

We, Alcatel-Lucent Enterprise, declare that the products covered by this user guide are compliant with the primary requirements of the Parliament and Council Directive 1999/5/ CE. A copy of the original of this declaration of compliance can be obtained from your installer.

Consumption in standby: 3,5V.

### **Alcatel-Lucent IP Touch 4068 Phone & IP Touch Bluetooth® Wireless Handset**

This device complies with Part 15 of the FCC Rules and with RSS-210 of Industry Canada. . Operation is subject to the following two conditions : (1) this device may not cause harmful interference, and (2) this device must accept any interference received, including interference that may cause undesired operation..

Warning : changes or modifications made to this equipment not expressly approved by Alcatel-Lucent Enterprise may void the FCC authorization to operate this equipment. This equipment has been tested and found to comply with the limits for a class B digital device, pursuant to Part 15 of the FCC Rules. These limits are designed to provide reasonable protection against harmful interference in a residential installation. This equipment generates, uses and can radiate radio frequency energy and, if not installed and used in accordance wit the instructions, may cause harmful interference to radio communications. However, there is no guarantee that interference will not occur in a

particular installation. If this equipment does cause harmful interference to radio or television reception, which can be determined by turning the equipment off and on, the user is encouraged to try correct the interference by consulting the dealer.. This Class B digital apparatus complies with Canadian ICES-003.

This device has been designed and manufactured not to exceed the SAR (Specific Absorption Rate) radio frequency power transmission limits established by the different countries concerned. The SAR value measured is equal to 0.0025 W/kg (the globally accepted maximum limit being 1.6 W/kg).

### **Information relative to the environment**

![](_page_32_Picture_16.jpeg)

This symbol indicates that at the end of its life, this product should be subject to special collection and disposal in member countries of the European Union, as well as in Norway and Switzerland. By ensuring this product is disposed of

correctly, you will help to conserve natural resources and help prevent potential negative consequences to the environment and human health which could otherwise be caused by inappropriate disposal of this product. For further details about recycling this product, please contact the supplier who sold you the product.

### **Operating conditions**

Operating temperature range: -5°C /45°C.

### **Acoustic shock protection**

The acoustic level of the signal generated by the handset earpiece is less than 130 dBspl for a transient signal (123 dBspl for Australia) and less than 118 dBspl (rms) for a continuous signal (120 dBA for Australia).

### **Directive 2003/10/EC specifying the risks inherent in noise at work**

The ring contributes towards overall daily noise; at its maximum setting, the level is 105 dBA at 60 cm from terminal. To reduce the level, the following is recommended:

- reduce the setting (9 levels of 5 dB)

- program a progressive ring.

Alcatel, Lucent, Alcatel-Lucent and the Alcatel-Lucent logo are trademarks of Alcatel-Lucent. All other trademarks are the property of their respective owners. The information presented is subject to change without notice. Alcatel-Lucent assumes no responsibility for inaccuracies contained herein. Copyright © 2008 Alcatel-Lucent. All rights reserved